# Introduction to Stata 8

Svend Juul

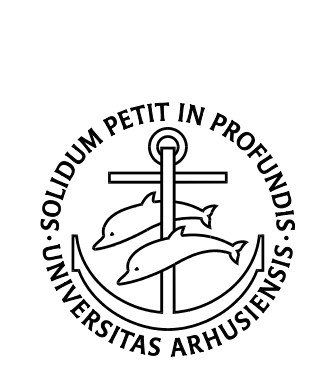

Department of Epidemiology and Social Medicine, University of Aarhus, September 2004

# **Contents**

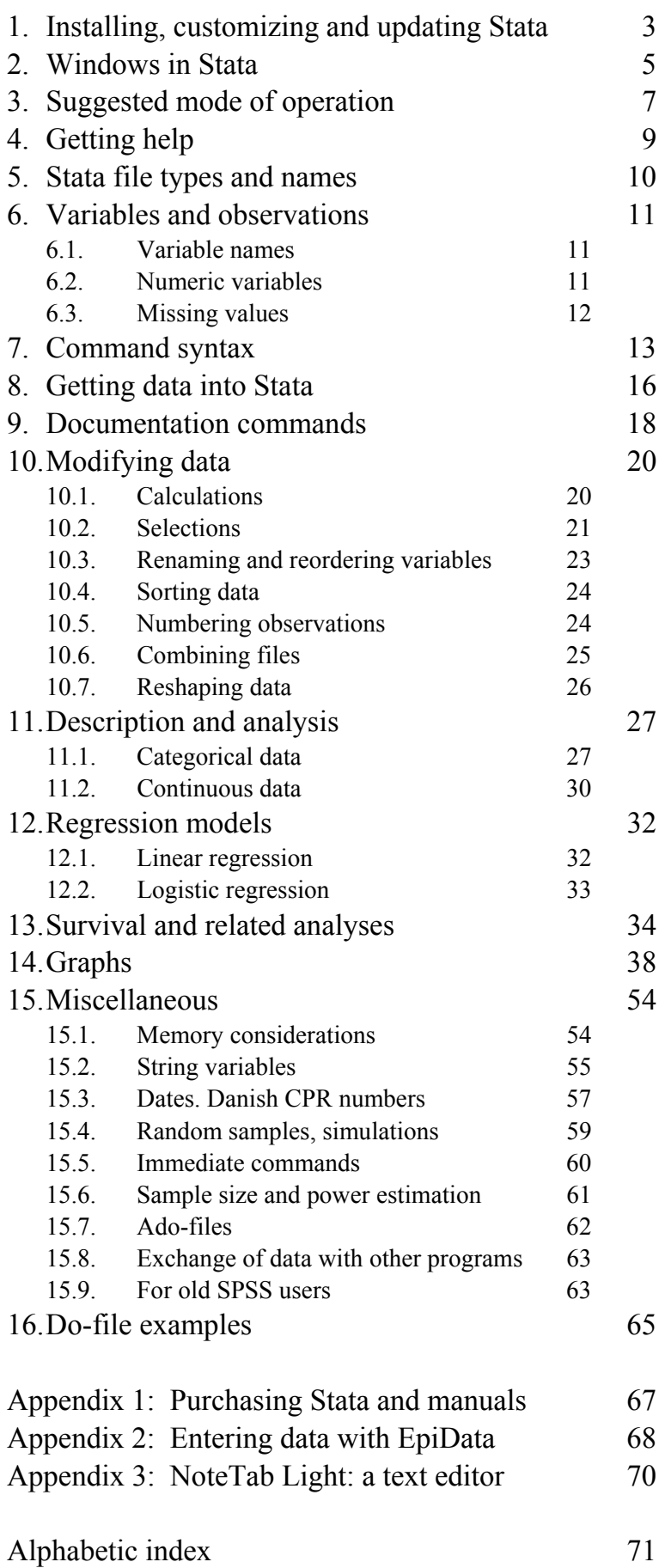

# Preface

Stata is a software package designed for data management and statistical analysis; the primary target group is academia.

This booklet is intended mainly for the beginner, but knowledge of fundamental Windows functions is necessary. Only basic commands and a few more advanced analyses are shown. You will find a few examples of output, and you can find more in the manuals. The booklet does not replace the manuals.

You communicate with Stata by commands, either by typing them or by using the menus to create them. Every action is elicited by a command, giving you a straightforward documentation of what you did. This mode of operation is a contrast to working with spreadsheets where you can do many things almost by intuition, but where the documentation of what you did – including the sequence of actions – may be extremely difficult to reconstruct.

Managing and analysing data is more than issuing commands, one at a time. In my booklet Takegood care of your data<sup>1</sup> I give advice on documentation and safe data management, with SPSS and Stata examples. The main message is: *Keep the audit trail*. Primarily for your own sake, secondarily to enable external audit or monitoring. These considerations are also reflected in this booklet.

To users with Stata 7 experience: You can go on working as usual, and your version 7 do-files should work as usual. However, most users will love the new menu system and the muchimproved graphics.

To users with SPSS experience: By design Stata is lean compared to SPSS. Concerning statistical capabilities Stata can do a lot more. Stata has a vivid exchange of ideas and experiences with the academic users while SPSS increasingly targets the business world. Just compare the home pages www.spss.com and www.stata.com. Or try to ask a question or give a suggestion to each of the companies. In section 15.9 I show some SPSS commands and their Stata counterparts.

Vince Wiggins of Stata Corporation has given helpful advice on the graphics section.

I welcome any comments and suggestions. My e-mail address is:  $si(\partial s)$  soci.au.dk.

Aarhus, September 2004

Svend Juul

 $\overline{a}$ 

<span id="page-2-0"></span><sup>1)</sup> Juul S. *Take good care of your data*. Aarhus, 2003. (download from www.biostat.au.dk/teaching/software).

# Notation in this booklet

Stata commands are shown like this:

*tabulate* **agegr sex ,** *chi2*

*tabulate* and *chi2* are Stata words, shown with italics, **agegr** and **sex** is variable information, shown with ordinary typeface.

In the output examples you will often see the commands preceded by a period:

**.** *tabulate* **agegr sex ,** *chi2*

This is how commands look in output, but you should not type the period yourself when entering a command.

Optional parts of commands are shown in light typeface and enclosed in light typeface square brackets. Square brackets may also be part of a Stata command; in that case they are shown in the usual bold typeface. Comments are shown with light typeface:

```
save c:\dokumenter\proj1\alfa1.dta [ , replace]
                                // Weights in square brackets
```
In the examples I use **c:\tmp** as my folder for temporary files.

In the Stata manuals it is assumed that you use **c:\data** for all of your Stata files. I strongly discourage that suggestion. I am convinced that files should be stored in folders reflecting the subject, not the program used; otherwise you could easily end up confused. You will therefore see that I always give a full path in the examples when opening (*use*) or saving files (*save*).

Throughout the text I use Stata's style to refer to the manuals:

[GSW] Getting Started with Stata for Windows

- [U] User's Guide
- [R] Base Reference manual (4 volumes)
- [G] Graphics manual
- [ST] Survival analysis and epidemiological tables

See more on manuals in appendix 1.

# 1. Installing, customizing and updating Stata

# 1.1. Installing Stata [GSW] 1]

No big deal, just insert the CD and follow the instructions. By default Stata will be installed in the **c:\Stata** folder. 'Official' ado-files will be put in **c:\Stata\ado**, 'unofficial' in **c:\ado**. To get information about the locations, enter the Stata command *sysdir*. The folders created typically are:

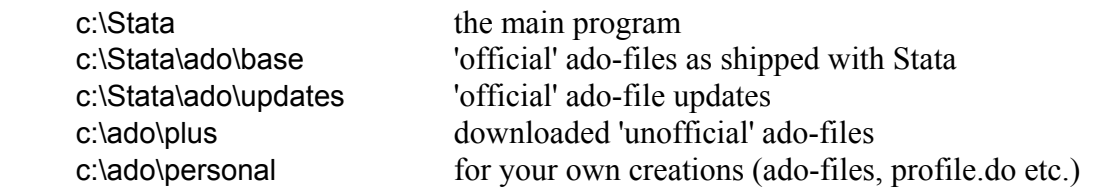

A must: Update now – and do it regularly Right after installing Stata, in he menu bar click: Help ► Official updates and select http://www.stata.com to get the most recent modifications and corrections of bugs. Do this regularly to keep Stata updated.

# Recommended: Also install NoteTab Light

As described in section 2, Stata has some shortcomings in handling output, and you will benefit a lot from a good text editor. I recommend NoteTab Light; see appendix 3.

# 1.2. Customizing Stata

# Create desktop shortcut icon

In the Start Menu you find the Stata shortcut icon. Right-click it and drag it to the desktop to make a copy. Next right-click the desktop shortcut icon and select Properties (Egenskaber).

In the Path field you see e.g. c:\stata\wstata.exe /m1, meaning that 1 MB of memory is reserved for Stata. You might increase this, see section 15.1 on memory considerations.

As the start folder you probably see c:\data. I strongly suggest to change the start folder to c:\dokumenter or whatever your personal main folder is. The reasons for this suggestion:

- You should put your own text-, graph-, data- and do-files in folders organised and named by subject, not by program, otherwise you will end up confused.
- All of your 'own' folders should be sub-folders under one personal main folder, e.g. c:\dokumenter. This has at least two advantages:
	- You avoid mixing your 'own' files with program files
	- You can set up a consistent backup strategy.

# The profile.do file  $[GSW]$  A7

If you put a **profile.do** file in the **c:\ado\personal** folder<sup>2</sup>  [t](#page-5-0)he commands will be executed automatically each time you open Stata. Write your **profile.do** using any texteditor, e.g. Stata's Do-file editor or NoteTab (see appendix 3) – but not Word or WordPerfect.

```
// c:\ado\personal\profile.do
set logtype text // simple text output log
log using c:\tmp\stata.log , replace // open output log
cmdlog using c:\tmp\cmdlog.txt , append // open command log 
// See a more elaborate profile.do in section 16
```
*set logtype text* writes plain ASCII text (not SMCL) in the output log, to enable displaying it in e.g. NoteTab.

*log* opens Stata's log file (**stata.log**) to receive the full output; the *replace* option overwrites old output. The folder **c:\tmp** must exist beforehand.

*cmdlog* opens Stata's command log file (**cmdlog.txt**); the *append* option keeps the command log from previous sessions and lets you examine and re-use past commands.

Fonts. Window sizes and locations [GSW] 18, 20

Start by:

 $\overline{a}$ 

Prefs ► General Preferences ► Windowing

and let the Review and Variables windows *not* be floating. Next, maximize the main Stata window (click the upper right  $\lceil \Box \rceil$  button). Arrange windows as shown in section 2, and:

Prefs ► Save Windowing Preferences

If you somehow lost the setting, you can easily recreate it by:

Prefs ► Load windowing preferences

By default the Results window displays a lot of colours; to me they generate more smoke than light. I chose to highlight error messages only and to underline links:

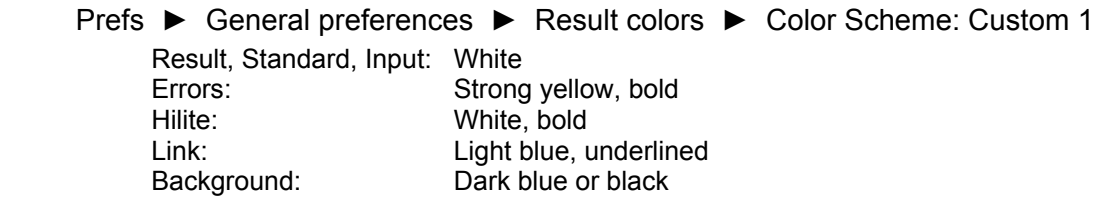

In each window (see section 2) you may click the upper left window button; one option is to select font for that type of window. Select a fixed width font, e.g. Courier New 9 pt.

# Windows 98 and ME users only:

These Windows versions have restricted capacity for dialogs. To avoid crashes: *set smalldlg on , permanently* 

<span id="page-5-0"></span><sup>2) [</sup>GSW] appendix A7 recommends otherwise. I stick to my recommendation; this place is safer.

# 2. Windows in Stata [GSW] 2

I Suggest arranging the main windows as shown below. Once you made your choices: Prefs ► Save Windowing Preferences

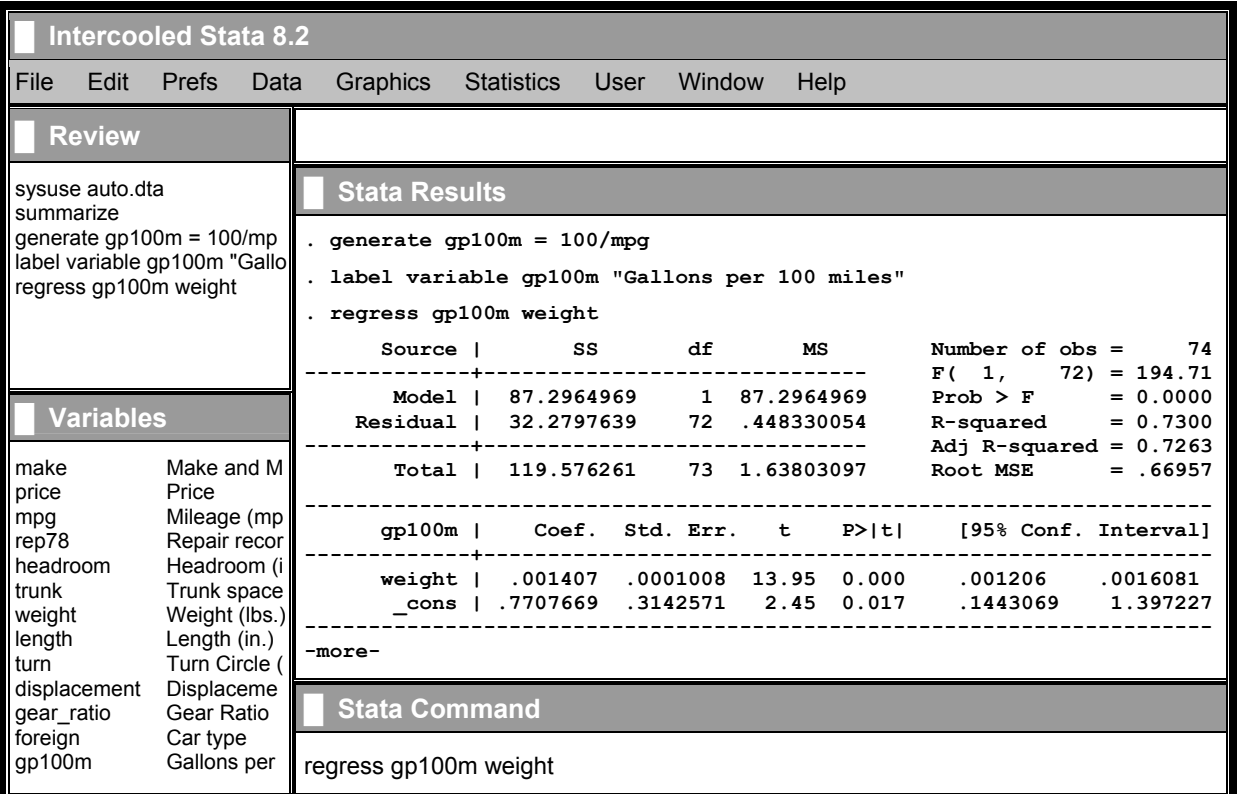

# Command line window

In this one line window you may enter single commands and execute them by [Enter].

### Review window

This window displays the most recent commands. Click a command in the Review window to paste it to the Command line window where you may edit and execute it. You may also scroll through past commands using the PgUp and PgDn keys.

Save past commands to a do-file by clicking the upper left Review window button and: Save Review Contents. Another option is to use the command log file (cmdlog.txt; section 1.2).

### Variables window

You see a list of the variables in memory. Paste a variable name to the Command line window by clicking it. You may also paste a variable name to an active dialog field.

# Results window

This is the primary display of the output. Its size is limited, and you can't edit it. You may print the contents, but in general my suggestion to let NoteTab print the log-file is handier.

## Viewer window [GSW] 3

The main use of this window is viewing help files (see *help* and *search*, section 4). You may select part of the viewer window for printing, using the mouse – but unfortunately not the keyboard – to highlight it.

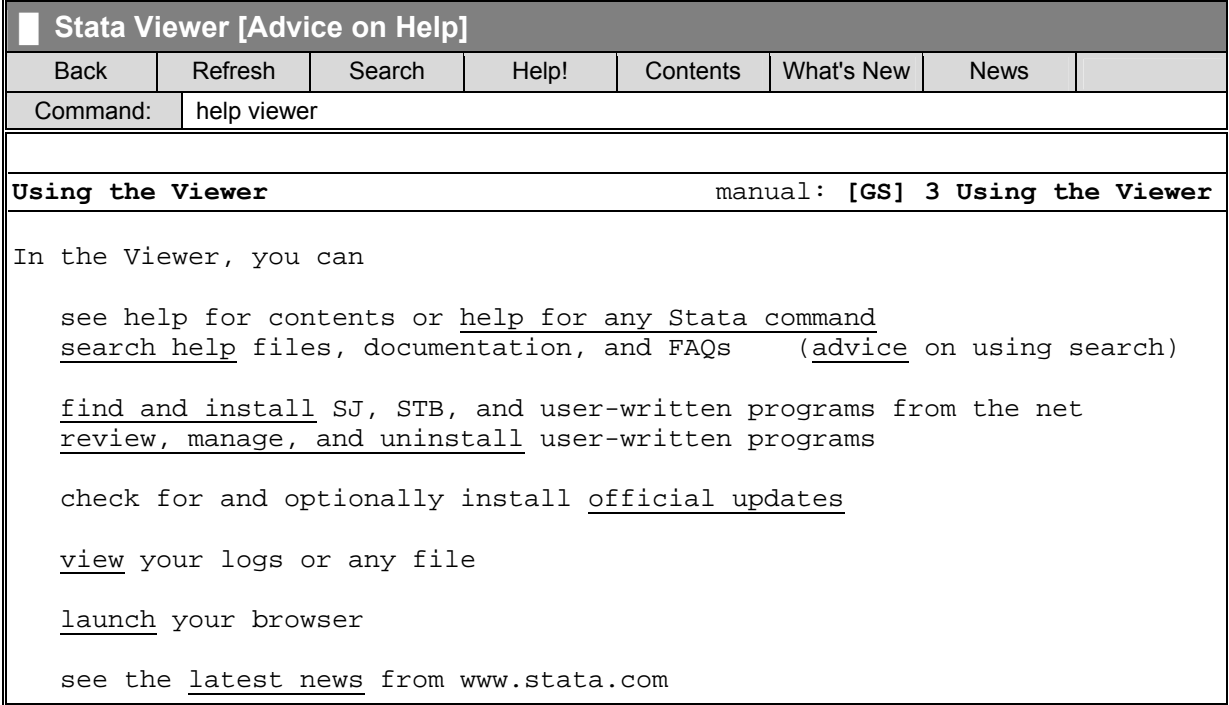

Stata also suggests that you use the Viewer window for viewing and printing output (the log file), but it does not work well, and I find it much handier to use a general text editor (see section 3) for examining, editing and printing output.

# Data window [GSW] 9

The Data window looks like a spreadsheet, and you may use it for entering small amounts of data, but I don't recommend that, see section 8. A data entry program proper should be preferred, e.g. EpiData, see appendix 2.

In [GSW] 9 it is demonstrated how to use the *edit* command to make corrections directly in the data window. For reasons of safety and documentation I strongly discourage that. Modifications to data should be made with do-files; see *Take good care of your data*.

The *browse* command enables you to see but not modify data in the Data window. To see a specific cell issue the command:

*browse* **age** *in* **23** // the variable age in the 23rd observation

# Do-file editor [GSW] 15

This is a standard text editor used for writing do-files (see section 3.1). The do-file editor has the special feature that you may request Stata to execute all or a selection of the commands by clicking the Do-button. I prefer NoteTab Light to the do-file editor; see section 3.

# 3. Suggested mode of operation

The recommendations in this section only partly follow what is recommended in the [GSW] manual; I try to explain why, when my recommendations differ.

# 3.1. Issuing commands

# The command line window

In the Command line window you may enter commands, one at a time, and execute them. This works well in simple tasks, but for complex tasks it is a lot safer and more efficient to write the commands in a do-file before execution.

# The dialogs (menu system) [GSW] 2

The menu system enables you to generate quite complex commands without looking them up in the manuals. You may need to do some editing if you are not quite satisfied with the result.

For graphs and many analyses the menus are a blessing. But for documentation commands (section 9) and calculation commands (section 10) it is a lot easier to write the commands directly in the command window or in a do-file than to generate them by the menus.

# Do-files [U] 19

See examples of do-files in section 16. A do-file is a series of commands to be executed in sequence. For any major tasks this is preferable to entering single commands because:

- You make sure that the commands are executed in the sequence intended.
- If you discover an error you can easily correct it and re-run the do-file.
- The do-file serves as documentation of what you did.

Use the do-file editor or any text editor like NoteTab (see appendix 3) to enter the commands. I prefer NoteTab to the do-file editor, because I have direct access to several do-files and the output in one place, although I cannot execute commands directly from NoteTab.

You may, after having issued a number of more or less successful commands, click the upper left Review window button to save the contents of the Review window as a do-file. The command log file (**cmdlog.txt**) may be used for the same purpose.

# The **do** command

Find and execute a do-file by clicking: File ► Do... or by entering path and filename in the command window:

*do* **c:\dokumenter\proj1\alpha.do** 

You may also from the do-file editor execute the entire or a highlighted part of the current file by clicking the do-button (number two from the right). The disadvantage of this method is that the name of your do-file is not reflected in the output. I recommend issuing a *do*  command with full path and name of the do-file, for reasons of documentation.

# 3.2. Handling output

Stata's output facilities are less than optimal. In this section I show how you can use the thirdparty program NoteTab to handle output for editing and printing.

# The Results window

The output immediately appears in the Results window. You may print all of the Results window (be careful!) or a selected part of it. However, manoeuvring is more restricted than in a text editor, and you can use only the mouse, not the keyboard, to highlight a section. You cannot edit its contents. If you, like me, dislike the output interruptions by **-more-** you can: *set more off* [, *permanently*]

The size of the Results window buffer is restricted, and you only have access to the last few pages of output. To increase the buffer size (default 32,000 bytes) permanently: *set scrollbufsize* **200000**

# The Viewer window

This window is excellent to examine help files, see section 4. [GSW] section 3 and 17 also describe how to use it to examine and print output, but it is much too inflexible. The SMCLformatted output is a mixed blessing, with parts of a table in bold, parts in plain text. And actually only the [GSW] manual uses SMCL-formatted output, the others use plain text.

# The log files and NoteTab

You may generate two log files, a full log and a command log. [GSW] section 17 tells how to open and close log files. That didn't work well for me; I often forgot to open a log file. Now I let the start-up file **profile.do** create the log files automatically, see section 1.2.

The full log (**c:\tmp\stata.log**) is a copy of what you saw in the Results window. I use it to inspect, edit and print output in NoteTab. I selected plain ASCII text for the full log; it is overwritten next time you start Stata or when you issue the **newlog** command.

The **nt** command gives you rapid access to your output in NoteTab. See appendix 3 on how to create both commands.

The command  $\log$  (**c**: \tmp\cmdlog.txt) includes all commands issued. It is cumulative, i.e. new commands are added to the file, which is not overwritten next time Stata is opened. You may use it instead of the Review window to see and recover previous commands.

# Copying a table to a word processor document.

You might want to use a Stata table for publication. Copying a table directly to a word processor document does not work well, but you may use Excel as an intermediary:

- 1. Highlight the table in the Results window. Right-click it and select Copy Table
- 2. Open Excel and paste the table to it ([Ctrl]+V). Edit the table if needed.
- 3. Copy-and-paste the table from Excel to your document.

To do the trick correctly, Windows must be set to display decimal periods (unless you in Stata chose *set dp comma*).

# 4. Getting help  $[GSW]$  4, 19, 20; [U] 2, 8

# 4.1. The manuals

See recommendations in Appendix 1.

# 4.2. Online help  $[GSW]$  4;  $[U]$  8, 32

Online help is best displayed in the Viewer window (see section 2 and 3). Issue *help* and *search* from the Viewer's command line, *whelp* and *findit* from the Stata command line. Keep your Stata updated – then your online help is updated too.

# **help** and **whelp**

If you know the command name (e.g. **tabulate**) see the help file (tabulate.hlp) by:

*help* **tabulate** from the Viewer command line: *or whelp* **tabulate** from Stata's command line window

The help file is displayed in the Viewer window, and from here you may print it. You may also use the links included. Try it.

# **search** and **findit.** Using the menus

You need not know the command name. Get information about nonparametric tests by: *search* **nonparametric** from the Viewer command line

To search Stata and the net for information on goodness-of-fit tests with poisson regression: *findit* **poisson goodness** from Stata's command line window

You may also use the menus to locate a command:

 Statistics ► Summaries, tables & tests ► Nonparametric tests and find quite a few procedures.

# FAQs (Frequently asked questions)

Try www.stata.com/support/faqs. This site includes a lot of advice on various topics.

Statalist and the Danish Statanewcomerlist

Statalist is a forum for questions from users; see www.stata.com/support/statalist.

A Danish list especially for newcomers has been established by University of Southern Denmark and Aarhus University; see www.biostat.sdu.dk/statalist.html.

# Error messages

Stata's short error messages include a code, e.g. **r**(131). The code is a link, and by clicking it you get more clues. Some error messages, however, are not very informative.

# 5. Stata file types and names [U] 14.6

## .dta files: Stata data

The extension for a Stata data set is **.dta**. Stata data sets can only be created and interpreted by Stata itself.

## .do files: command files

A do-file with the extension **.do** is a number of commands to be executed in sequence. Dofiles are in standard ASCII format and can be edited and displayed by any text editor.

You may issue single commands in the command line window, but if you are doing anything substantial you should do it with a do-file. You find examples in section 16 and some useful examples in *Take good care of your data*. In both places I emphasize the importance of a system for naming do-files.

## .ado files: programs

An ado-file with the extension **.ado** is a program. Ado-files are in standard ASCII format. For more information see section 15.7.

.hlp files: Stata help

Stata's online documentation is kept in **.hlp** files, written in SMCL format (somewhat like HTML). SMCL-formatted files can be displayed in the Viewer window.

.gph files: graphs [GSW] 16; [G] (Graphics manual) Stata graphs can be saved as **.gph** files; see section 14.8.

det files: dictionary files [U] 24; [R] infile

Fixed format ASCII data may be read with *infile* using a dictionary file. I don't demonstrate this option in section 8.

# 6. Variables

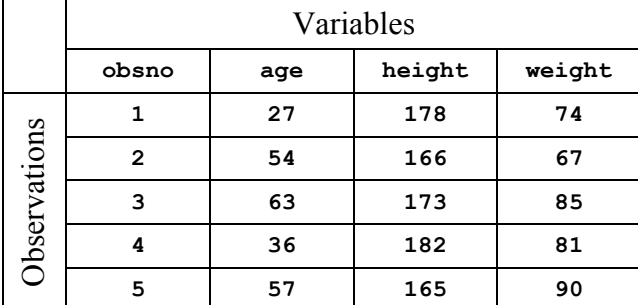

A Stata data set is rectangular; here is one with five observations and four variables:

# 6.1. Variable names

Variable names can be 1-32 characters, but Stata often abbreviates long variable names in output, so I recommend to use only 8 characters. The letters **a-z** (but not æøå), the numbers **0-9** and *(underscore)* are valid characters. Names must start with a letter (or an underscore, but this is discouraged because many Stata-generated variables start with an underscore). These are valid variable names:

**a q17 q\_17 pregnant sex**

Stata is case-sensitive

Variable names may include lowercase and uppercase letters, but Stata is case-sensitive: **sex**  and **Sex** are two different variable names. Throughout this booklet I use lowercase variable names; anything else would be confusing.

# 6.2. Numeric variables [U] 15.2

Most often you don't need worry about numeric types, but if you encounter memory problems, you should know this (see section 15.1 on Memory considerations):

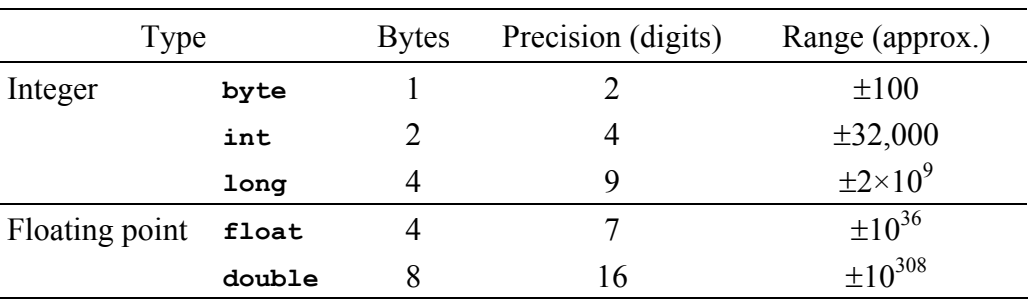

**compress** can reduce the size of your dataset considerably by finding the most economical way of storage.

### Numeric formats [U] 15.5.1

The default is General format, presenting values as readable and precisely as possible. In most cases you need not bother with numeric formats, but you may specify:

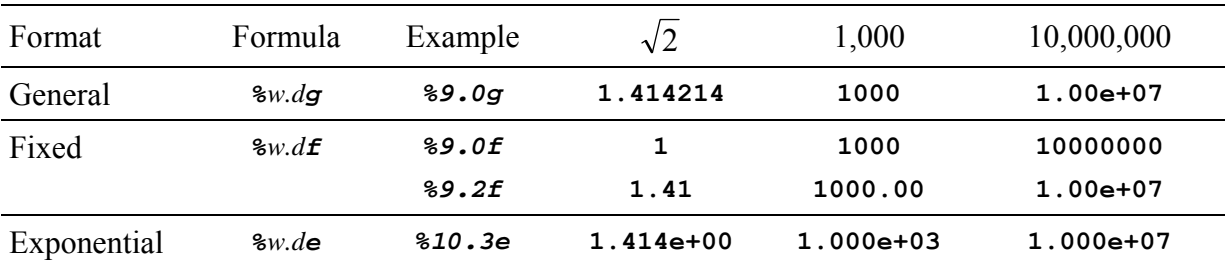

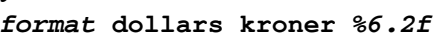

*w*: The total width, including period and decimals. *d*: Number of decimals

You may use comma formats with Stata, but there are confusing limitations, and I don't recommend it. To display commas rather than periods (probably most relevant for graphs): *set dp comma*

# 6.3. Missing values  $[U]$  15.2.1

Missing values are omitted from calculations. There are two types of missing values:

The *system missing value* is shown as a **.** (period). It is created in input when a numeric field is empty; by invalid calculations, e.g. division by 0, or calculations involving a missing value.

*User-defined missing values* are **.a, .b, .c, ... .z** . It is a good idea to use a general principle consistently, e.g.:

- **.a** Question not asked (complications to an operation not performed)
- **.b** Question asked, no response
- **.c** Response: Don't know

Unfortunately no data entry program accepts **.a** in a numeric field. In EpiData you might choose the codes **-1** to **-3** (provided, of course, that they could not be valid codes) and let Stata recode them:

```
recode _all (-1=.a)(-2=.b)(-3=.c)
```
Missing values are high-end numbers; the ordering is:

All valid numbers **< . < .a < .b < ... < .z**

You need not bother about the actual numerical values behind the missing values, but you need to know the logics to avoid mistakes. In calculations missing values behave as expected, but not so in conditions. The following command initially surprised me by listing all whose age was > 65, *and* those with missing age:

*list* **age** *if* **age > 65** 

To exclude the missing: *list* age *if* age  $> 65$  & age  $<$ .

To list the missing only, including the user-defined missing values:

*list* **id age** *if* **age >= .** or *list* **id age** *if missing***(age)** 

# 7. Command syntax [U] 14.1

Stata is case-sensitive, and all Stata commands are lowercase. Variable names may include lowercase and uppercase letters, but **sex** and **Sex** are two different variable names. Throughout this booklet I use lowercase variable names; anything else would be confusing. Uppercase variable names and are sometimes used within programs (ado-files, see section 15.7) to avoid confusion with the variable names in the data set.

The general syntax of Stata commands can be written like this:

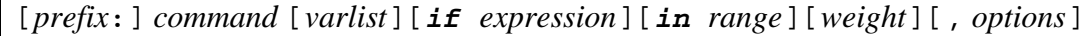

## Qualifiers and options

*Qualifiers* are general to many commands. See below on *if*, *in* and weights. *Options* are specific to a command. A comma precedes the option list. Missing or misplacing a comma is a frequent cause of error messages.

### Command examples

Here are examples with the command **summarize** (mean, minimum, maximum etc.):

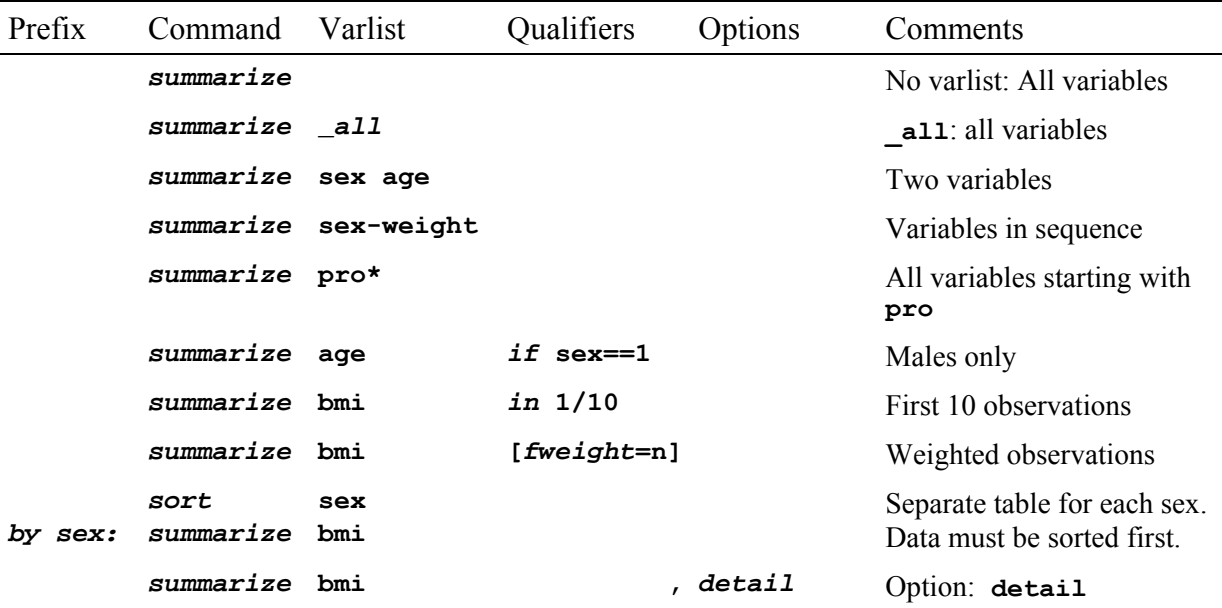

### Variable lists [U] 14.1.1

A variable list (*varlist*) calls one or more variables to be processed. Examples:

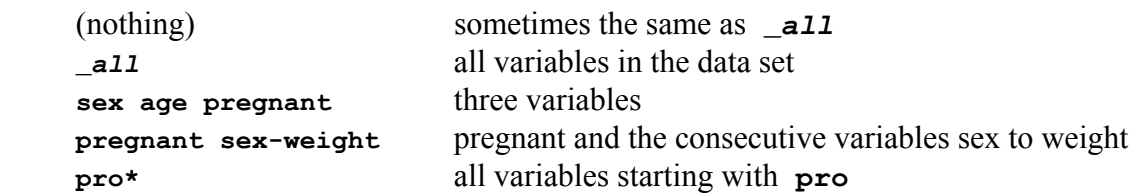

In commands that have a dependent variable, it is the first in the *varlist*:

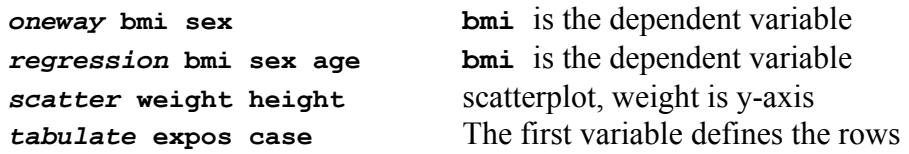

### Conditional commands. The **if** qualifier [U] 14.1.3.

The operators used in conditions are defined in section 10.1. Here are a few examples:

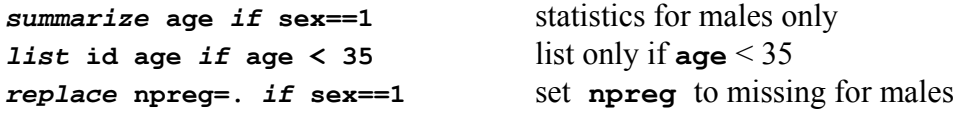

Numeric ranges. [U] 14.1.4

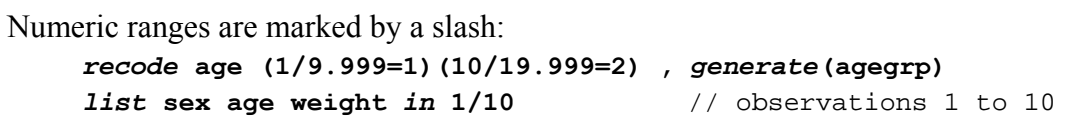

Number lists. The **in** qualifier [U] 14.1.8

A number list (*numlist*) is a list of numbers; there are some shorthand possibilities:

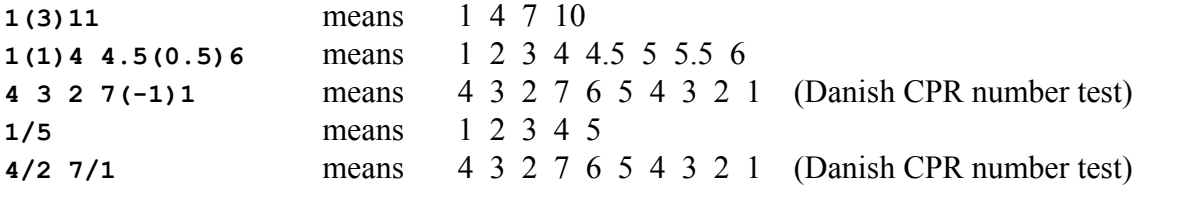

Example:

```
list sex age weight in 1/10 // observations 1 to 10 
twoway line mort year , xlabel(1900(20)2000) // x-axis labels
```
## Weighting observations [U] 14.1.6, [U] 23.13

A typical use is to 'multiply' observations when the input is tabular:

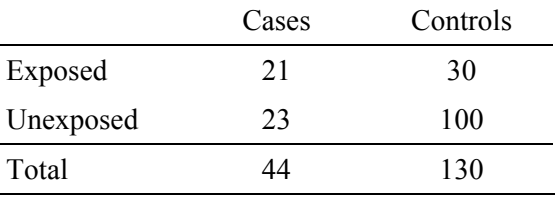

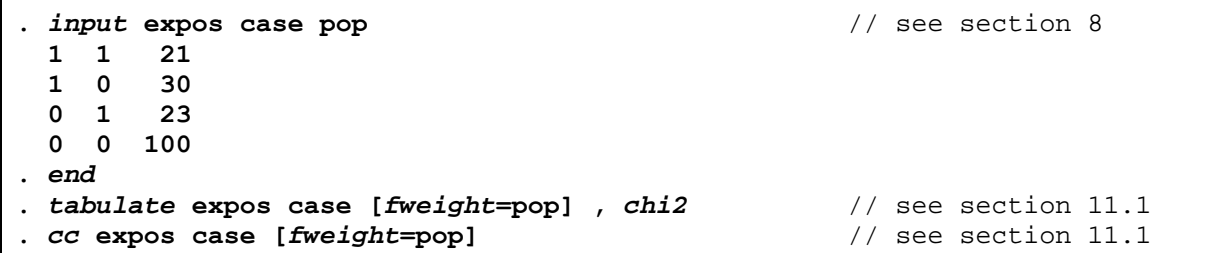

### **by** and **bysort** prefix [U] 14.5

Makes a command display results for subgroups of the data. Data must be pre-sorted:

```
sort sex
 by sex: summarize age height weight
```

```
or, in one line:
```
*bysort* **sex:** *summarize* **age height weight** 

## Text strings, quotes

Stata requires *double* quotes around text strings, but you may omit quotes *unless* the string has embedded blanks or commas:

 *label define* **sex 1 male 2 female 9 "sex unknown"**

You need not use quotes around filenames:

 *save* **c:\dokumenter\proj1\alfa1.dta**

*unless* they include blank space:

```
 save "c:\dokumenter\project 1\alfa1.dta"
```
# Comments [U] 19.1.2

The following is interpreted as comments, to include short explanations in a do-file:

- Lines that begin with  $\star$
- text surrounded by  $\prime$  **\*** and **\***  $\prime$
- Text following  $\frac{1}{2}$  (the easy way; used in this booklet)

The purpose of comments is to make do-files more readable *to yourself* – Stata does not care whatever you write.

 // C:\DOKUMENTER\PROFILE.DO executes when opening Stata  *summarize* **bmi ,** *detail* // Body mass index

# Long command lines [U] 19.1.3

By default a command ends when the line ends (carriage return), and no special delimiter terminates commands. However, command lines in do- and ado-files should be no longer than 80 characters. The problem is solved by **///** telling Stata that the following line is a continuation.

```
infix str10 cprstr 1-10 bday 1-2 bmon 3-4 byear 5-6 /// 
   control 7-10 using c:\dokumenter\p1\datefile.txt
```
Another option is to define ; (semicolon) as the future command delimiter:

```
 #delimit ; // Semicolon delimits future commands
infix str10 cprstr 1-10 bday 1-2 bmon 3-4 byear 5-6 
   control 7-10 using c:\dokumenter\p1\datefile.txt ; 
 tab1 opagr ; 
 #delimit cr // Back to normal: Carriage return delimiter
```
# 8. Getting data into Stata  $\frac{[U] 24}{[U] 24}$

On exchange of data with other programs, see section 15.8.

Open Stata data *Comparent* **Comparent Contract CO COMPARE CONS COMPARE CONS COMPARE CONS CONS CONS CONS CONS CONS CONS CONS CONS CONS CONS CONS CONS CONS CONS CONS CO** Read an existing Stata data set from disk into memory by: *use* **c:\dokumenter\p1\a.dta** [ , *clear*] If there are data in memory, *use* will be rejected unless you specify the *clear* option. You may also issue a *clear* command before the *use* command: *clear*  If you want only observations that meet a condition:  *use* **c:\dokumenter\p1\a.dta** *if* **sex==1**  If you want the first 100 observations only:  *use* **c:\dokumenter\p1\a.dta** *in* **1/100** If you want to work with only a subset of variables:  *use* **age sex q1-q17** *using* **c:\dokumenter\p1\a.dta** Save Stata data **contract in the State of State**  $\left[R\right]$  save

```
Save the data in memory to a disk file by: 
     save c:\dokumenter\p1\a.dta [ , replace]
```
If you already have a disk file with this name, your request will be rejected unless you specify the *replace* option. *Only use the replace option if you really want to overwrite data.*

# Enter data with EpiData

To enter data I recommend EpiData, available for free from www.epidata.dk. This easy-touse program has all the facilities needed. Further information in appendix 2.

Enter data as commands or in a do-file [R] input

*Very small data sets.* Define the variables with the *input* command and enter the values. Finish with *end*. It can be done interactively from the command line or in a do-file. See more examples in section 14.7 (Graph examples).

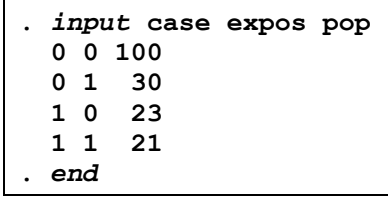

You may also enter data directly in Stata's data window (not recommended; see section 2 and [GSW] 6, 9).

# Reading ASCII data [U] 24

Reading tab- or comma-separated data [R] **insheet**

In tab-separated data the tabulator character, here displayed as  $\langle T \rangle$ , separates the values. A tab-separated ASCII file is created e.g. if you save an Excel worksheet as a text (.txt) file. If row 1 is variable names, Stata will find out and use them. In this and the following examples the value of **type** in observation 2 is missing.

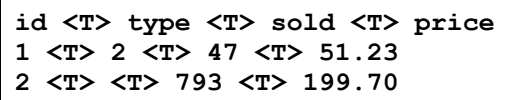

You may read a tab-separated ASCII file with variable names in row 1 by the command: *insheet using* **c:\dokumenter\p1\a.txt ,** *tab*

In comma-separated data a comma separates each value:

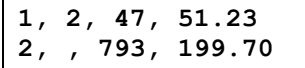

If you have a comma-separated file without variable names in row 1 the command is:  *insheet* **id type sold price** *using* **c:\dokumenter\p1\a.txt ,** *comma*

*insheet* assumes that all data belonging to one observation are in one line.

## Reading freefield data [R] infile (free format)

In freefield data commas or blanks separate each value:

**1 2 47 51.23 2 . 793 199.70**

If you have freefield data the command is

```
 infile id type sold price using c:\dokumenter\p1\a.txt
```
*infile* does *not* assume that data belonging to one observation are in one line, and the following data are the same as the data above:

**1 2 47 51.23 2 . 793 199.70**

Reading fixed format data [R] **infix**; [R] **infile** (fixed format)

In fixed format data the information on each variable is determined by the position in the line. The blank **type** in observation 2 will be read as missing.

$$
\begin{array}{cc}\n 1 & 2 & 47 & 51.23 \\
 2 & 793 & 199.70\n \end{array}
$$

*infix* **id 1 type 2-3 sold 4-7 price 8-14** *using* **c:\dokumenter\p1\a.txt** Fixed format data can also be read by **infile**; to do this a dictionary file must be created, specifying variable names and positions etc. See [R] *infile* (fixed format).

# 9. Documentation commands [GSW] 8

Stata does not need documentation commands; *you need the documentation yourself*. The output becomes more legible, and the risk of errors when interpreting the output is reduced.

You can give a short description of your data, to be displayed every time you open (*use*) data.  *label data* **"Fertility data Denmark 1997-99. ver 2.5, 19.9.2002"**

It is wise to include the creation date, to ensure that you analyse the most recent version.

Variable labels [U]  $15.6.2$ ; [R] **label** 

You can attach an explanatory text to a variable name.

 *label variable* **q6 "Ever itchy skin rash?"**

Use informative labels, but make them short; they are sometimes abbreviated in output.

Value labels [U] 15.6.3; [R] **label**

You can attach an explanatory text to each code for a variable. This is a two-step procedure. First define the label (double quotes around text with embedded blanks):

 *label define* **sexlbl 1 male 2 female 9 "sex unknown"**

Next associate the label **sexlbl** with the variable **sex**:  *label values* **sex sexlbl**

Use informative labels, but make them short; value labels are often abbreviated to 12 characters in output.

Most often you will use the same name for the variable and its label:

 *label define* **sex 1 male 2 female**   *label values* **sex sex** 

but the separate definition of the label enables you to reuse it:

 *label define* **yesno 1 yes 2 no**   *label values* **q1 yesno**   *label values* **q2 yesno**

If you want to correct a label definition or add new labels, use the **modify** option:

 *label define* **sexlbl 9 "unknown sex" ,** *modify*

adds the label for code 9 to the existing label definition.

In output Stata unfortunately displays either the codes *or* the value labels, and you often need to see them both, to avoid mistakes. You may solve this by including the codes in the labels; this happens automatically with:

 *numlabel \_all* **,** *add*

Data set label [U] 15.6.1; [R] **label**

## See label definitions

See the value label definitions by:

 *label list* or *labelbook*

See the variable label definitions by:  *describe* 

See a full codebook by:  *codebook* 

Notes [R] **notes**

You may add notes to your data set:

 *note:* **19.9.2000. Corrections made after proof-reading** and to single variables:

 *note* **age***:* **20.9.2000. Ages > 120 and < 0 recoded to missing**

The notes are kept in the data set and can be seen by:

 *notes* 

Notes are cumulative; old notes are not discarded (and that is nice)

# 10. Modifying data

Don't misinterpret the title of this section: Never modify your original data, but add modifications by generating new variables from the original data. Not documenting modifications may lead to serious trouble. Therefore modifications:

- should always be made with a do-file with a name reflecting what it does: **gen.alfa2.do** generates **alfa2.dta**.
- The first command in the do-file reads data (eg. *use*, *infix*).
- The last command saves the modified data set with a *new* name (*save*).
- The do-file should be 'clean', ie. not include commands irrelevant to the modifications.

See examples of modifying do-files in section 16 and in *Take good care of your data*.

# 10.1. Calculations

Operators in expressions [GSW] 12; [U] 16.2

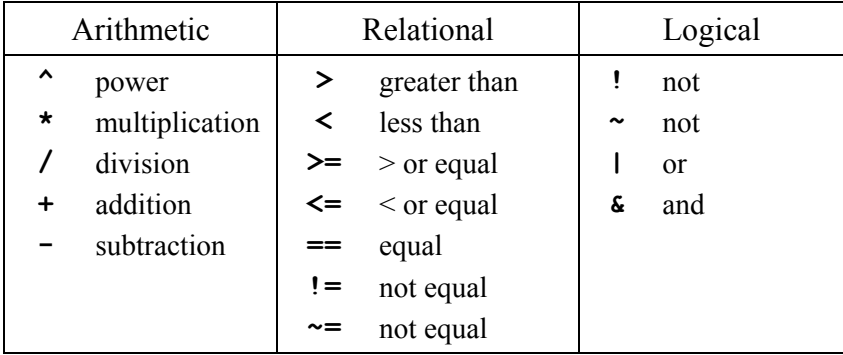

*Arithmetic operators* 

```
 generate alcohol = beers+wines+spirits 
 generate bmi = weight/(height^2)
```
The precedence order of arithmetic operators are as shown in the table; power before multiplication and division, before addition and subtraction. Control the order by parentheses; however the parentheses in the last command were not necessary since power takes precedence over division – but they didn't harm either.

```
Relational and logical operators
```

```
replace salary = . if age<16 // salary set to missing 
summarize age if sex==1 
 list sex age weight height if sex==1 & age <= 25 
 keep if sex==1 | age <= 25
```
Logical expressions can be true or false; a value of 0 means false, any other value (including missing values) means true. This means that with **sex** coded 1 for males and 0 for females and no missing values, the second command could have been written as:

*summarize* **age** *if* **sex** 

### **generate; replace** [R] **generate**

```
Generate a new variable by: 
      generate bmi=weight/(height^2)
```
If the target variable (**bmi**) already exists in the data set, use *replace*:  *replace* **bmi=weight/(height^2)**

Do a conditional calculation (males only):  *generate* **mbmi=1.1\*bmi** *if* **sex==1**

Besides the standard operators there are a number of functions: [R] **functions**

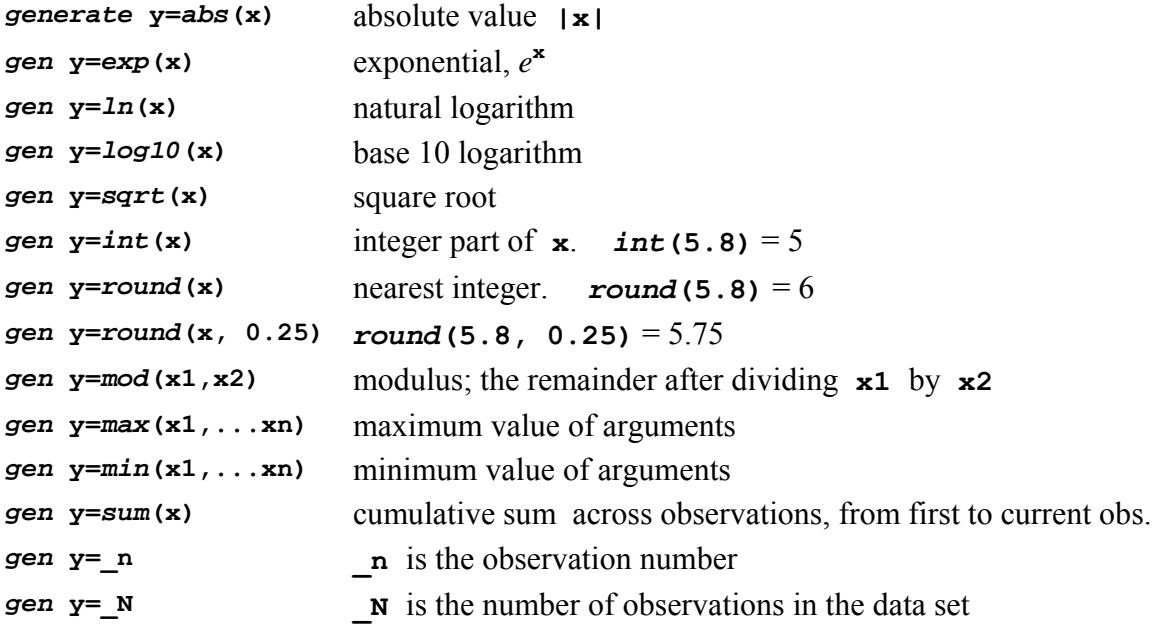

**egen** [R] **egen**

*egen* (extensions to generate) gives some more useful functions. It may be confusing that functions working differently with *generate* and *egen* have the same names, so take care. Here are some examples:

*Generating the same value for all observations* 

| egen meanage=mean(age)        | Mean age across observations               |
|-------------------------------|--------------------------------------------|
| by sex: egen meange=mean(age) | Mean age across observation, for each sex  |
| egen sumage=sum(age)          | Sum of age across all observations (unlike |
|                               | generate's sum)                            |
| egen maxage=max(age)          | Maximum value of age across observations   |
| egen minage=min(age)          | Minimum value af age across observations   |

*Generating individual values for each observation (each row)* 

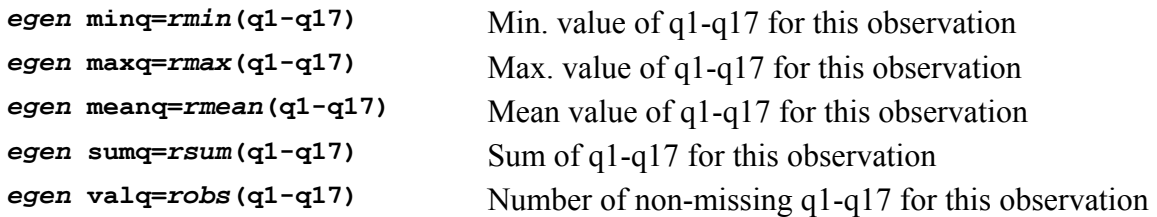

Changes a variable's values, e.g. for grouping a continuous variable into few groups. The inverted sequence ensures that age 55.00 (at the birthday) goes to category 4:

```
recode age (55/max=4)(35/55=3)(15/35=2)(min/15=1) , generate(agegr)
```

```
Value labels for the new variable may be included at once:
```

```
 recode age (55/max=4 "55+")(35/55=3 "35-54")(15/35=2 "15-34") /// 
   (min/15=1 "-14") , generate(agegr)
```
**Very important**: The *generate* option creates a new variable with the recoded information; without *generate* the original information in **age** will be destroyed.

Other examples:

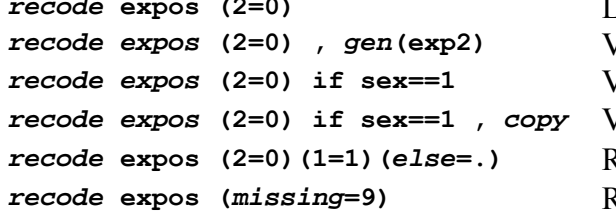

Leave other values unchanged Values not recoded transferred unchanged Values not recoded ( $s$ ex  $!= 1$ ) set to missing *Ferenoively* (*sex != 1*) unchanged *<u>Recode</u>* remaining values to missing (.) Recode any missing  $($ ,  $\cdot$ ,  $\cdot$ **a**,  $\cdot$ **b** etc.) to 9

Another way to recode continuous data into groups: [R] **egen**

*egen* **agegrp=***cut***(age) , at (0 5(10)85 120)** 

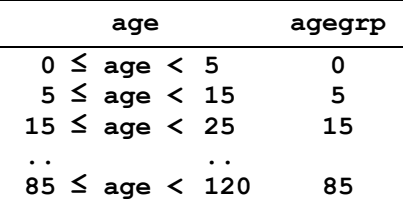

### **for**

Enables you with few command lines to repeat a command. To do the modulus 11 test for Danish CPR numbers (see section 15.3) first multiply the digits by 4,3,2,7,6,5,4,3,2,1; next sum these products; finally check whether the sum can be divided by 11. The CPR numbers were split into 10 one-digit numbers **c1-c10**:

```
 generate test = 0 
for C in varlist c1-c10 \setminus X in numlist 4/2 7/1 : ///
   replace test = test + C*X 
 replace test = mod(test,11) // Remainder after division by 11
list id cpr test if test !=0
```
**C** and **X** are stand-in variables (names to be chosen by yourself; note the use of capital letters to distinguish from existing variables), to be sequentially substituted by the elements in the corresponding list. Each list must be declared by type; there are four types: *newlist*  (list of new variables), *varlist* list of existing variables, *numlist* (list of numbers), *anylist* (list of words).

*for* is not documented in the manuals any more. The *foreach* and *forvalues*  commands partially replace it, but they don't handle parallel lists as shown above. See section 15.7.

# 10.2. Selections

### Selecting observations [GSW] 13; [R] **drop**

You may remove observations from the data in memory by:

*keep if*  $sex == 1$  or, with the same effect: *drop if* **sex != 1**

You may restrict the data in memory to the first 10 observations: *keep in* **1/10** 

A selection may be requested already when opening a data set:

```
use c:\dokumenter\p1\a.dta if sex == 1
```
Observations dropped can only be returned to memory with a new *use* command. However,

*preserve* and *restore* (documented in [P]) let you obtain a temporary selection:

```
preserve // preserve a copy of the data currently in memory 
keep if sex == 1
     calculations 
      analyses 
restore // reload the preserved dataset
```
## Selecting variables [GSW] 13; [R] drop

You may remove variables from the data in memory by:

 *keep* **sex age-weight** and by: *drop* **sex age-weight**

A selection may be requested already when opening a data set:  *use* **sex age-weight** *using* **c:\dokumenter\p1\a.dta** 

Keep a 10% random sample of the observations: *sample* **10** 

To obtain a sample of exactly 57 observations: *sample* **57 ,** *count*

# 10.3. Renaming and reordering variables

# Renaming variables [R] **rename** *rename* **koen sex** The variable name **koen** is changed to **sex**. Contents and labels are unchanged.

### Reordering variables [R] order

To change the sequence of variables specify: *order* **id age-weight**

The new sequence of variables will be as defined. Any variables not mentioned will follow after the variables mentioned.

Sampling **[R]** sample

# 10.4. Sorting data

**sort** [R] **sort**, [R] **gsort**

To sort your data according to **mpg** (primary key) and **weight** (secondary key):  *sort* **mpg weight**

*sort* only sorts in ascending order; *gsort* is more flexible, but slower. To sort by **mpg** (ascending) and **weight** (descending) the command is:

 *gsort* **mpg –weight** 

# 10.5. Numbering observations [U] 16.7

The variable **age** in the third observation can be referred to as **age[3]**. The principle is:

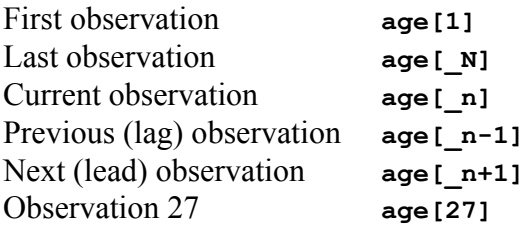

From a patient register you have information about hospital admissions, one or more per person, identified by **cpr** and **admdate** (admission date). You want to construct the following variables: **obsno** (observation number), **persno** (internal person ID), **admno**  (admission number), **admtot** (patient's total number of admissions).

```
. use c:\dokumenter\proj1\alfa1.dta 
. sort cpr admdate 
                                          // _n is the observation number
. by cpr: gen admno= n \frac{1}{2} is obs. number within each cpr
. by cpr: gen admtot=_N <br>
. sort admno cpr <br>
. sort admno cpr <br>
// all admno==1 first
                                         . sort admno cpr // all admno==1 first
. gen persno=_n if admno==1 <br>
. sort obsno<br>
<br>
/ / original sort order <br>
<br>
/ / original sort order
                                         . sort obsno // original sort order
. replace persno=persno[_n-1] if persno >=. // replace missing persno
. save c:\dokumenter\proj1\alfa2.dta 
. list cpr admdate obsno persno admno admtot in 1/7 
            cpr admdate obsno persno admno admtot 
 1. 0605401234 01.05.1970 1 1 1 3 
 2. 0605401234 06.05.1970 2 1 2 3 
 3. 0605401234 06.05.1971 3 1 3 3 
  2. 0605401234 06.05.1970 2 1 2 3<br>
3. 0605401234 06.05.1971 3 1 3 3<br>
4. 0705401234 01.01.1970 4 2 1 1<br>
5. 0705401235 01.01.1970 5 3 1 1<br>
6. 0805402345 01.01.1970 6 4 1 2
   5. 0705401235 01.01.1970 5 3 1 1 
 6. 0805402345 01.01.1970 6 4 1 2 
  7. 0805402345 10.01.1970 7 4 2 2
. summarize persno // number of persons (max persno)
. anycommand if admno==1 // first admissions
. anycommand if admno==admtot // last admissions
                                         . tab1 admtot if admno==1 // distribution of n of admissions
```
You may also create a keyfile linking **cpr** and **persno**, and remove **cpr** from your analysis file. See example 16b in *Take good care of your data*.

# 10.6. Combining files  $[**U**]$  25

## Appending files **[R]** append

To combine the information from two files with the same variables, but different persons:

```
// c:\dokumenter\proj1\gen.filab.do
use c:\dokumenter\proj1\fila.dta , clear
append using c:\dokumenter\proj1\filb.dta 
save c:\dokumenter\proj1\filab.dta
```
# Merging files **[R]** merge

To combine the information from two files with different information about the same persons:

```
// c:\dokumenter\proj1\gen.filab.do
use c:\dokumenter\proj1\fila.dta , clear
merge lbnr using c:\dokumenter\proj1\filb.dta 
save c:\dokumenter\proj1\filab.dta
```
Both files must be sorted beforehand by the matching key (**lbnr** in the example above), and the matching key must have the same name in both data sets. Apart from the matching key the variable names should be different. Below A and B symbolize the variable set in the input files, and numbers represent the matching key. Missing information is shown by **.** (period):

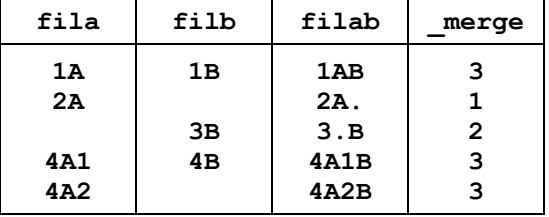

Stata creates the variable merge which takes the value 1 if only data set 1 (**fila**) contributes, 2 if only data set 2 (**filb**) contributes, and 3 if both sets contribute. Check for mismatches by:

```
 tab1 _merge 
 list lbnr _merge if _merge < 3
```
For **lbnr** 4 there were two observations in **fila**, but only one in **filb**. The result was two observations with the information from **filb** assigned to both of them. This enables to distribute information eg. about doctors to each of their patients – if that is what you desire. But what if the duplicate **lbnr** 4 was an error? To check for duplicate id's before merging, sort and compare with the previous observation:

```
 sort lbnr 
 list lbnr if lbnr==lbnr[_n-1]
```
Another way to check for and list observations with duplicate id's is:

```
duplicates report lbnr 
duplicates list lbnr
```
*merge* is a lot more flexible than described here; see [R] **merge**.

# 10.7. Reshaping data

### **collapse** [R] **collapse**

You want to create an aggregated data set, not with the characteristics of each individual, but of groups of individuals. One situation might be to characterize physicians by number of patient contacts, another to make a reduced data set for Poisson regression (see section 13):

**.** // gen.stcollaps.cancer2.do **.** *use* **c:\dokumenter\proj1\stsplit.cancer2.dta ,** *clear* **.** *collapse* **(***sum***) risktime died ,** *by***(agegr drug) .** *save* **c:\dokumenter\proj1\stcollaps.cancer2.dta .** *summarize*  **Variable | Obs Mean Std. Dev. Min Max -------------+----------------------------------------------------**  drug | 15 2 .8451543 1 3<br>agegr | 15 55 7.319251 45 65 **agegr | 15 55 7.319251**<br> **risktime | 15 4.133334 3.01067 risktime | 15 4.133334 3.01067 .3581161 10.88906 died | 15 2.066667 2.374467 0 8**

### **reshape** [R] **reshape**

E.g. with repeated measurements some analyses require a 'wide', some a 'long' data structure:

Long structure Wide structure

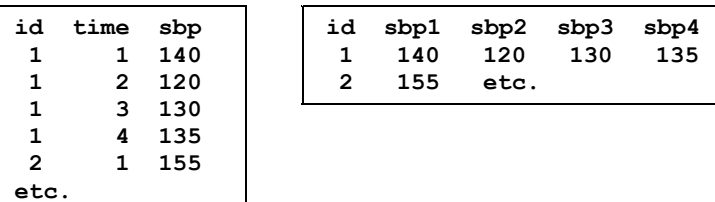

Switch between structures by:

```
 reshape wide sbp , i(id) j(time) // Restructures long to wide 
 reshape long sbp , i(id) j(time) // Restructures wide to long
```
**xpose** [R] **xpose**

You may transpose observations and variables, i.e. let observations become variables and variables become observations. This may be useful e.g. for restructuring data for a graph:

 *xpose* **,** *clear*// clear is not optional

### **expand** [R] **expand, contract**

You may duplicate observations according to a weighting variable. Look at the example in section 7 about weighting observations. You can obtain the same result by expanding the four observations to 130:

```
 expand pop 
 tabulate expos case , chi
```
*contract* does the opposite of *expand*.

# 11. Description and analysis

This section gives information on the simpler statistical commands with examples of output.

### **summarize** [R] **summarize**

*summarize* gives an overview of variables. It is useful for an initial screening of the data, especially the Obs column giving the number of non-missing observations, and the Min and Max columns.

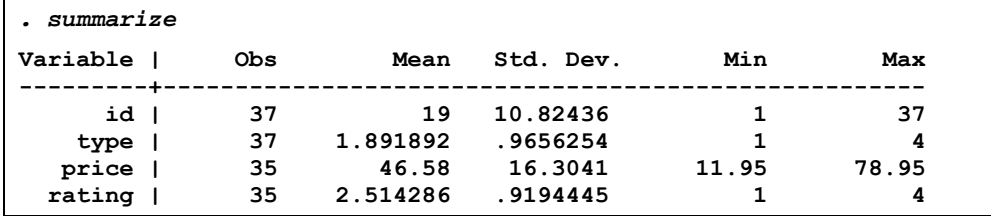

Obtain detailed information on the distribution of selected variables by the *detail* option:  *summarize* **price , detail**

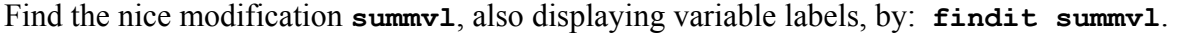

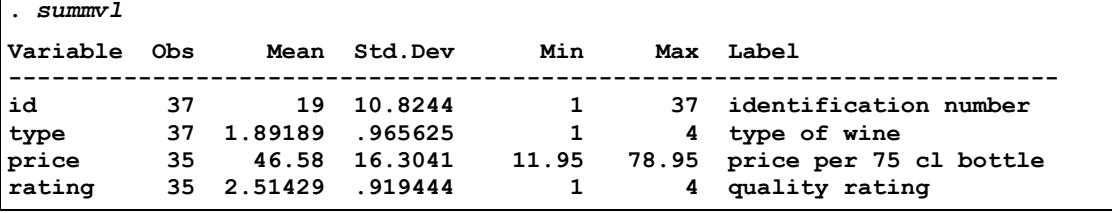

### **list** [GSW] 11; [R] **list**

Case listings are useful to examine data, to check the result of calculations, and to locate errors. The following lists sex-age for the first 10 observations. Codes rather than value labels are displayed.

```
 list sex-age in 1/10 , nolabel
```
Stata's listing facilities are clumsy when you want to list many variables simultaneously. Find and install the useful alternative **slist** by: **findit slist**.

# 11.1. Categorical data

**tab1** (simple frequency tables) and **tab2** (crosstables) are both described in [R] **tabulate**.

### **tab1**

*tab1* gives one-way tables (frequency tables) for one or more variables:

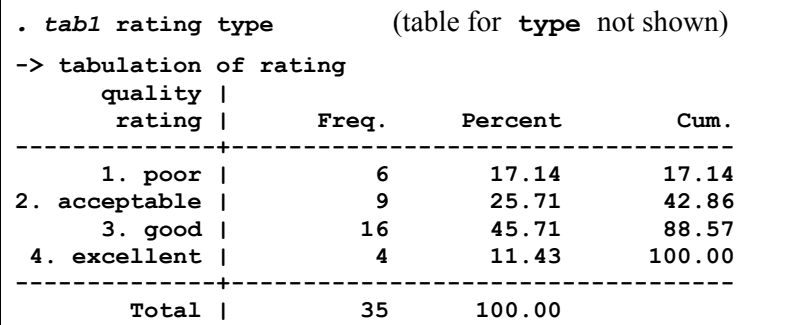

### **tab2** [R] **tabulate**

**tab2** with two variables give a two-way table (crosstable). In the following you see the use of three options.  $\text{column}$  requests percentage distributions by column;  $\text{chi2}$  a  $\chi^2$  test, and *exact* a Fisher's exact test:

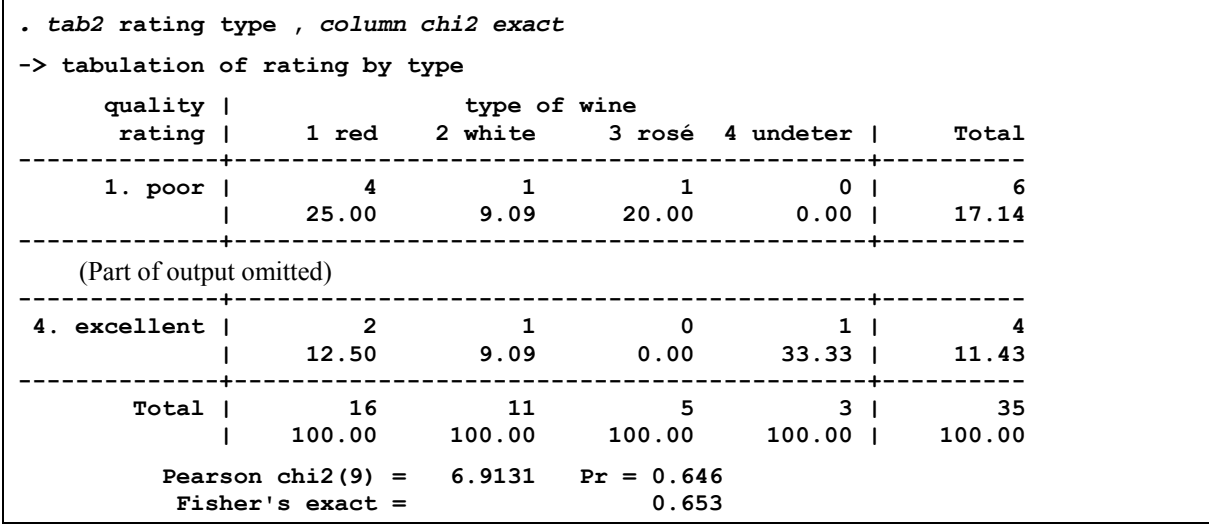

You can request a three-way table (a two-way table for each value of **nation**) with:  *bysort* **nation:** *tabulate* **rating type**

The command:

 *tab2* **rating type nation**

gives three two-way tables, one for each of the combinations of the variables. But beware: you can easily produce a huge number of tables.

[P] **foreach**

Imagine that you want 10 two-way tables: each of the variables **q1-q10** by **sex**. With *tabulate* you must issue 10 commands to obtain the result desired. If you call *tab2* with 11 variables you get 55 two-way tables: all possible combinations of the 11 variables. The *foreach* command (see section 15.7) lets you circumvent the problem:

```
 foreach Q of varlist q1-q10 { 
   tabulate `Q' sex 
}
```
The local macro **Q** is a stand-in for **q1** to **q10**, and the commands generate 10 commands:  *tabulate* **q1 sex**   *tabulate* **q2 sex** etc.

### **tabi** [R] **tabulate**

*tabi* is an 'immediate' command (see section 15.5) enabling you to analyse a table without first creating a data set. Just enter the cell contents, delimiting the rows by  $\setminus$  (backslash):

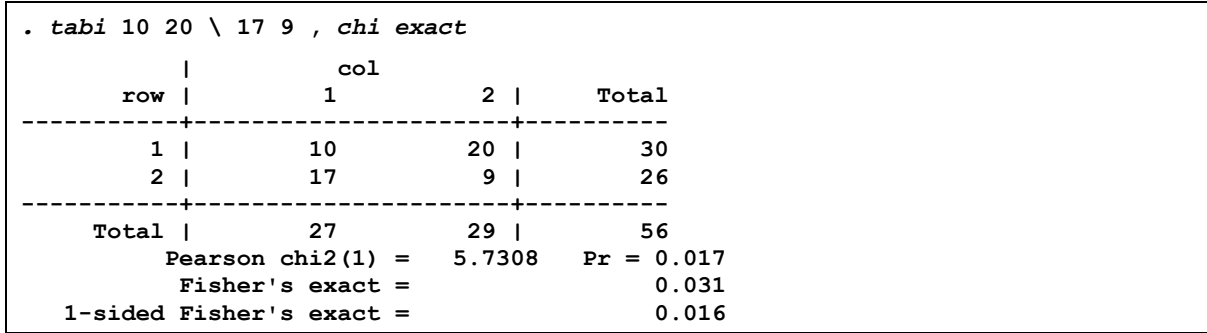

**epitab** [ST] **epitab**

The commands in the **epitab** family perform stratified analysis. Here I show *cc*.

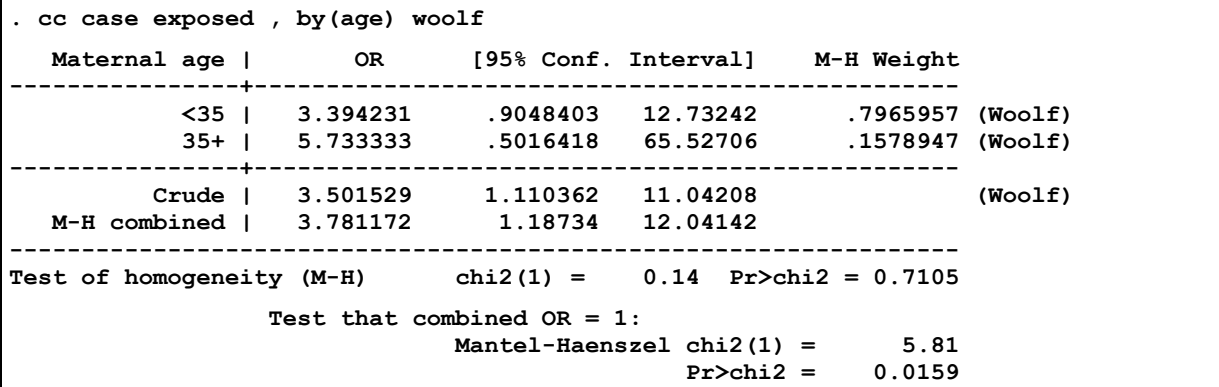

All procedures perform stratified analysis (Mantel-Haenszel). *cc* gives odds ratios for each stratum and the Mantel-Haenszel estimate of the common odds ratio. The test of homogeneity tests whether the odds ratio estimates could reflect a common odds ratio.

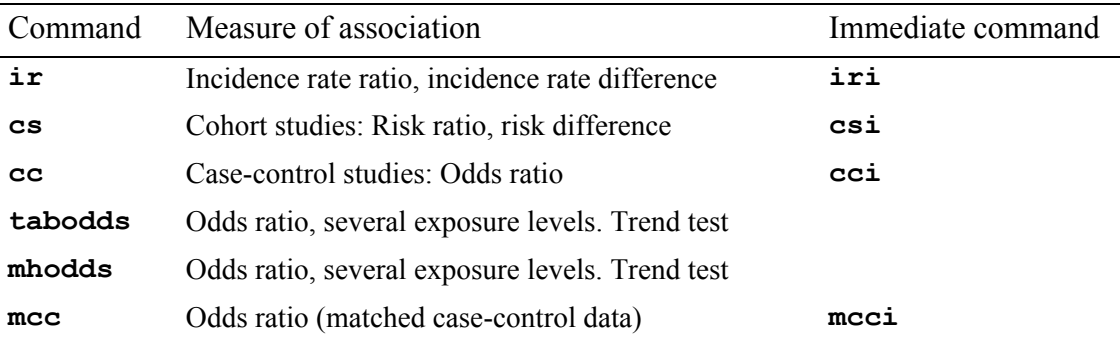

If you want to stratify by more than one variable, the following command is useful:

 *egen* **racesex=***group***(race sex)**   *cc* **case exposed ,** *by***(racesex)**

The immediate commands do not perform stratified analysis; an example with *cci*. Just enter the four cells (a b c d) of the  $2\times 2$  table:

 *cci* **10 20 17 9 ,** *woolf*

# 11.2. Continuous variables

**oneway** [R] **oneway**

compares means between two or more groups (analysis of variance):

 *oneway* **price type** [ **,** *tabulate noanova*]

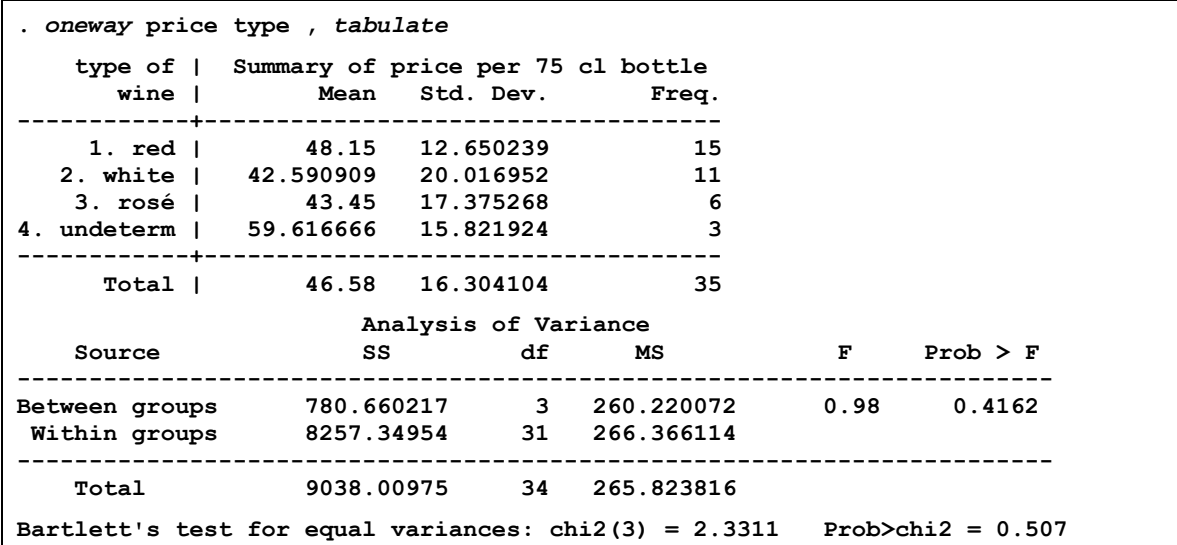

The table, but not the test, could also be obtained by;

 *tabulate* **type ,** *summarize***(price)** [R] **tabsum**

### **anova** [R] **anova**

Similar to *oneway*, but handles a lot of complex situations.

### **tabstat** [R] **tabstat**

*tabstat* is a flexible tool for displaying several types of tables, but includes no tests. To obtain a number of descriptive statistics; here the mean, standard deviation, and 25, 50, and 75 percentiles:

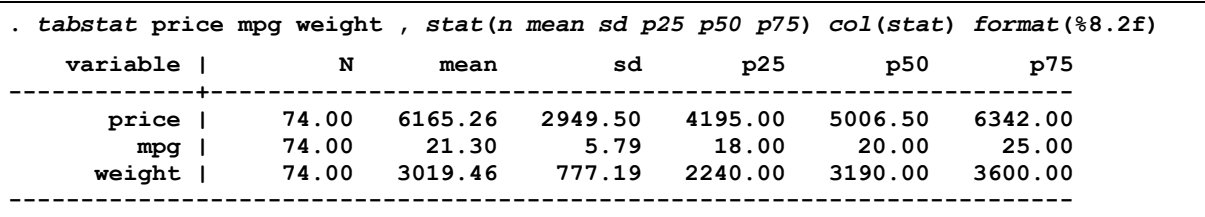

The *col***(***stat***)** option let the statistics form the columns; without it the statistics would have formed the rows. The *format***()** option lets you decide the display format. The statistics are:

*n*, *mean*, *sum*, *min*, *max*, *range*, *sd*, *var*, *cv* (coefficient of variation), *semean*, *skew* (skewness), *kurt* (kurtosis), *p1*, *p5*, *p10*, *p25*, *p50* (or median), *p75*, *p90*, *p95*, *p99*, *q* (quartiles: *p25*, *p50*, *p75*), and *iqr* (interquartile range).

**ttest** [R] **ttest**

T-test for comparison of means for continuous normally distributed variables:

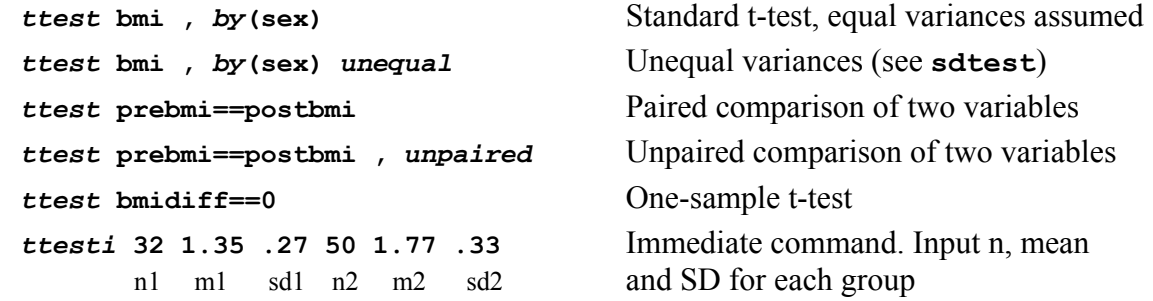

# Distribution diagnostics

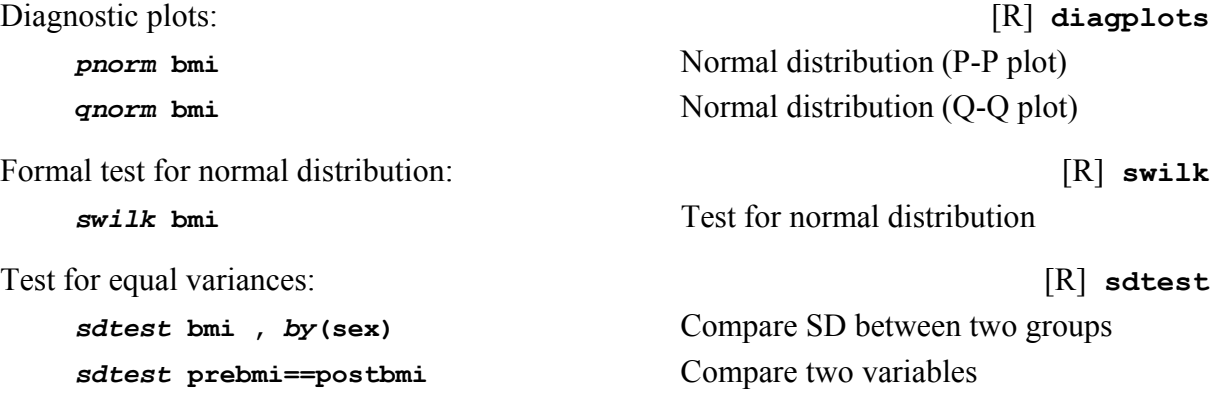

Bartlett's test for equal variances is displayed by *oneway*, see above.

# Non-parametric tests

For an overview of tests available, in the Viewer window command line enter:  *search* **nonparametric** 

Here you see e.g.

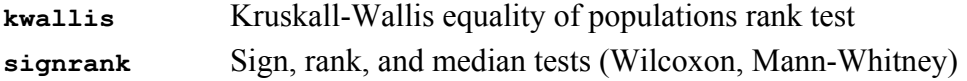

Another way to look for nonparametric tests is via the menu system: Statistics ► Summaries, tables & tests ► Nonparametric tests

# 12. Regression analysis

Performing regression analysis with Stata is easy. Defining regression models that give sense is more complex. Especially consider:

- If you look for causes, make sure your model is meaningful. Don't include independent variables that represent steps in the causal pathway; it may create more confounding than it prevents. Automatic selection procedures are available in Stata (see [R] **sw**), but they may seduce the user to non-thinking. I will not describe them.
- If your hypothesis is non-causal and you only look for predictors, logical requirements are more relaxed. But make sure you really are looking at *pre*dictors, not consequences of the outcome.
- Take care with closely associated independent variables, e.g. education and social class. Including both may obscure more than illuminate.

# 12.1. Linear regression

A standard linear regression with **bmi** as the dependent variable: *regress* **bmi sex age**

## **xi:** [R] **xi**

The **xi**: prefix handles categorical variables in regression models. From a five-level categorical variable *xi***:** generates four indicator variables; in the regression model they are referred to by the **i.** prefix to the original variable name:

 *xi***:** *regress* **bmi sex i.agegrp**  You may also use  $x_i$ : to include interaction terms:

 *xi***:** *regress* **bmi age i.sex i.treat i.treat\*i.sex**

By default the first (lowest) category will be omitted, i.e. be the reference group. You may, before the analysis, select **agegrp** 3 to be the reference by defining a 'characteristic':

*char* **agegrp[***omit***] 3**

After a regression analysis you may generate predicted values from the regression coefficients, and this may be used for studying residuals:

 *regress* **bmi sex age**  *predict* **pbmi**  *generate* **rbmi = bmi-pbmi**   *scatter* **rbmi pbmi** or use *rvfplot*, see below

# Regression diagnostics [R] **Regression diagnostics**

The chapter is very instructive. Get a residual plot with a horizontal reference line by: *rvfplot* **,** *yline***(0)** 

### **predict** [R] predict [R] predict

**regress** [R] **regress**

# 12.2. Logistic regression

**logistic** [R] **logistic**

A standard logistic regression with **ck** as the dependent variable:

 *logistic* **ck sex smoke speed alc**

The dependent variable (**ck**) must be coded 0/1 (no/yes). If the independent variables are also coded 0/1 the interpretation of odds ratios is straightforward, otherwise the odds ratios must be interpreted per unit change in the independent variable.

The **xi**: prefix applies as described in section 12.1:

 *xi***:** *logistic* **ck sex i.agegrp i.smoke**   *xi***:** *logistic* **ck i.sex i.agegrp i.smoke i.sex\*i.smoke** 

After running *logistic*, use *predict* as described in section 12.1:  *predict* 

After running *logistic* obtain Hosmer-Lemeshow's goodness-of-fit test with 10 groups:  *lfit* **,** *group***(10)** 

After running *logistic* obtain a classification table, including sensitivity and specificity with a cut-off point of your choice:

*lstat* **,** *cutoff***(0.3)** 

Repeat *lstat* with varying cut-off points or, smarter, use *lsens* to see sensitivity and specificity with varying cutoff points:

 *lsens* 

See a ROC curve:  *lroc*

# 13. Survival analysis and related issues

**st** [ST] manual

The **st** family of commands includes a number of facilities, described in the Survival Analysis manual [ST]. Here I describe the *stset* and *stsplit* commands and give a few examples. The data is **cancer1.dta**, a modification of the **cancer.dta** sample data accompanying Stata.

The observation starts at randomization (**agein**), the data set includes these variables:

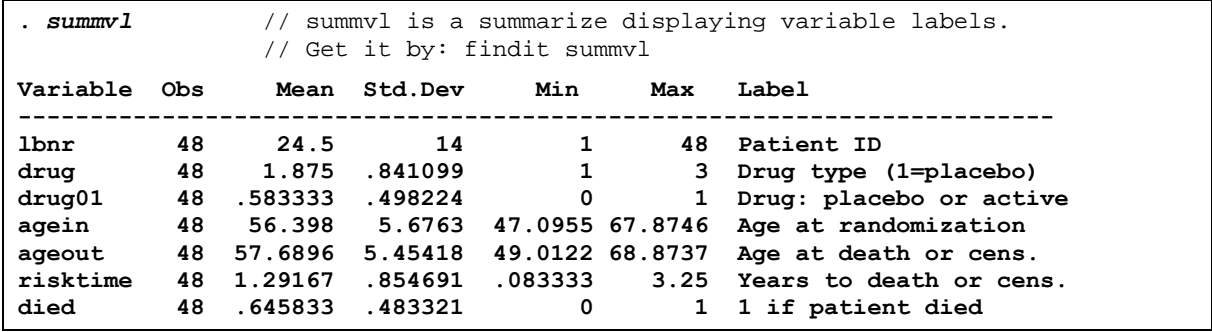

**stset** [ST] **stset**

**stset** declares the data in memory to be survival time (st) data. I create two versions: In **st.cancer1.dta** time simply is **risktime**, age not taken into consideration. In **st.cancer2.dta** time at risk is defined by age at entry (**agein**) and exit (**ageout**) enabling to study and control for the effect of age.

Simple analysis – age not included

**stset** data with **risktime** as the time-of-exit variable:

```
. // c:\dokumenter\proj1\gen.st.cancer1.do
. use c:\dokumenter\proj1\cancer1.dta , clear 
. stset risktime , failure(died==1) id(lbnr) 
                 id: lbnr 
      failure event: died == 1 
obs. time interval: (risktime[_n-1], risktime] 
 exit on or before: failure 
------------------------------------------------------------------------- 
        48 total obs. 
 0 exclusions 
                    ------------------------------------------------------------------------- 
        48 obs. remaining, representing 
        48 subjects 
        31 failures in single failure-per-subject data 
        62 total analysis time at risk, at risk from t = 0 
                             earliest observed entry t = 0 
                                   last observed exit t = 3.25
```
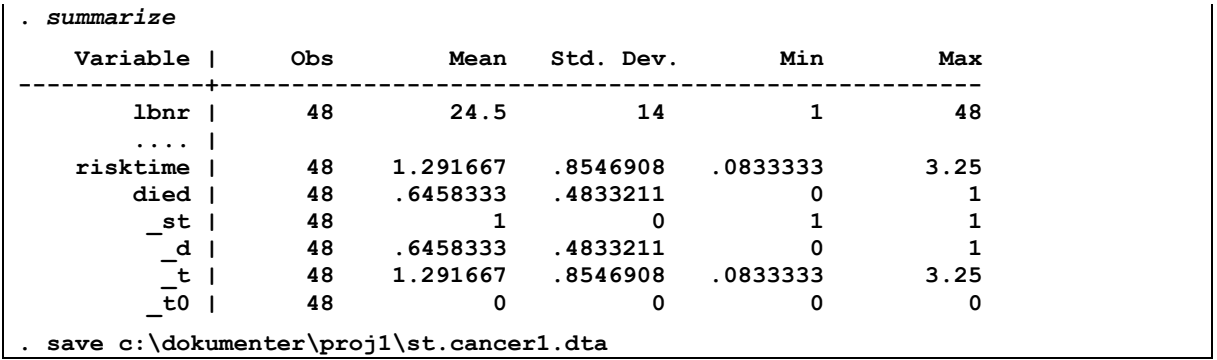

Four new variables were created, and the **st**'ed data set is prepared for a number of incidence rate and survival analyses:

- **\_st** 1 if the observation includes valid survival time information, otherwise 0 **\_d** 1 if the event occurred, otherwise 0 (censoring)
- **\_d** 1 if the event occurred, otherwise 0 (censoring)
- **\_t** time or age at observation end (here: **risktime**)
- **\_t0** time or age at observation start (here: **0**)

Summary of time at risk and incidence rates [ST] stptime  *stptime* **,** *by***(drug)** *per***(1000) dd(4)** // rates x 1000, 4 decimals *stptime*,  $at(0(1)5)$  *by* $(drug)$ A table of the survivor function: [ST] **sts list**  *sts list* **,** *by***(drug)** *compare at***(0(0.5)5)** // ½ year intervals The corresponding graph: **[ST]** sts graph  *sts graph* **,** *by***(drug)**  To obtain a cumulative incidence (1–S) graph displaying the interval 0-0.25 at the y-axis: *sts graph* **,** *by***(drug)** *failure ylabel***(0(0.05)0.25)** A logrank test comparing two or more groups: [ST] **sts test**  *sts test* **drug** Cox proportional hazards regression analysis: [ST] stcox **stcox drug01** // drug dichotomized<br>
xi: stcox i.drug (1) 3 drugs  *xi***:** *stcox* **i.drug** // 3 drugs

Including age in the analysis

**stset** data with **ageout** as the time-of-exit variable, **agein** as the time-of-entry variable:

```
. // c:\dokumenter\proj1\gen.st.cancer2.do
. use c:\dokumenter\proj1\cancer1.dta , clear 
. stset ageout , enter(time agein) failure(died==1) id(lbnr) 
. summarize
 Variable | Obs Mean Std. Dev. Min Max 
-------------+----------------------------------------------------- 
     1bnr | 48 24.5 14 1 48
    ... | 
st | 48 1 0 1 1
        _d | 48 .6458333 .4833211 0 1 
                             _t | 48 57.61966 5.444583 49.87939 68.70284 
        _t0 | 48 56.328 5.659862 47.97637 67.73915 
. save c:\dokumenter\proj1\st.cancer2.dta
```
The **sts** and **stcox** analyses as shown above now must be interpreted as age-adjusted (delayed entry analysis). Summary of time at risk and age-specific incidence rates: *stptime* **,** *at***(45(5)70)** *by***(drug)** // 5 year age intervals

**stsplit** [ST] **stsplit**

To look at the influence of age at incidence or survival, **stsplit** the data, expanding each observation to an observation for each age interval:

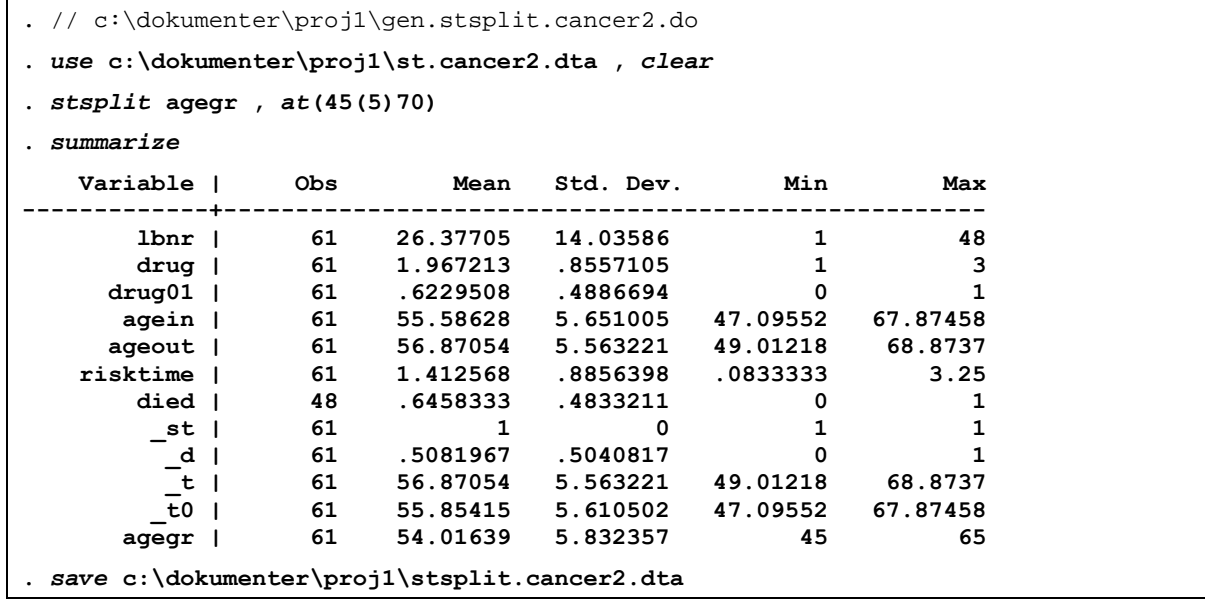

The data now has 61 observations with events and risktime distributed to the proper age intervals. Describe risktime etc. by:

*bysort* **drug:** *stsum* **,** *by***(agegr)**

#### **poisson** [R] **poisson**

The **stsplit.cancer2.dta** data set above can be used for Poisson regression with a little more preparation. **died** and **risktime** *must* be replaced as shown. You also *may* collapse the file to a table with one observation for each age group and drug (see section 10.7):

```
. // c:\dokumenter\proj1\gen.stcollaps.cancer2.do
. use c:\dokumenter\proj1\stsplit.cancer2.dta , clear
. replace died = _d 
. replace risktime = _t - _t0 
. summarize
   Variable | Obs Mean Std. Dev. Min Max 
-------------+----------------------------------------------------- 
       .... | 
   risktime | 61 1.016394 .7343081 .0833321 2.75 
     died | 61 .5081967 .5040817 0 1<br>
st | 61 1 0 1 1
 _st | 61 1 0 1 1 
 _d | 61 .5081967 .5040817 0 1 
        _t | 61 56.87054 5.563221 49.01218 68.8737 
                _t0 | 61 55.85415 5.610502 47.09552 67.87458 
      agegr | 61 54.01639 5.832357 45 65 
. collapse (sum) risktime died , by(agegr drug) 
. summarize
   Variable | Obs Mean Std. Dev. Min Max 
    -------------+----------------------------------------------------- 
 drug | 15 2 .8451543 1 3 
      agegr | 15 55 7.319251 45 65 
   risktime | 15 4.133334 3.01067 .3581161 10.88906 
      died | 15 2.066667 2.374467 0 8 
. save c:\dokumenter\proj1\stcollaps.cancer2.dta
```
These data are ready for a Poisson regression:

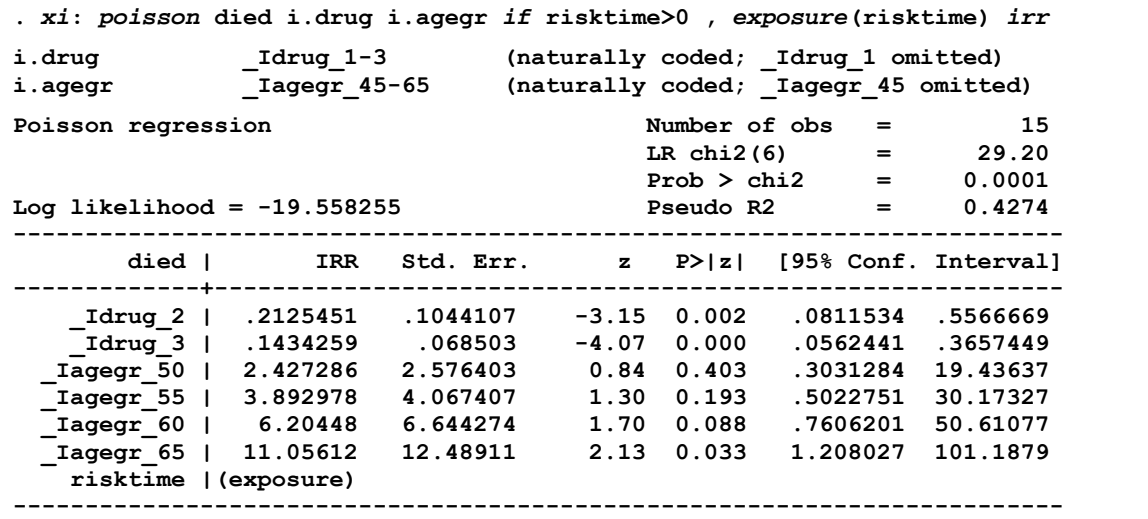

After running *poisson*, test goodness-of-fit by: *poisgof*

# 14. Graphs

## 14.1. Introduction

The purpose of this section is to help you understand the fundamentals of Stata 8 graphs, and to enable you to create and modify them.

With Stata's dialogs you can easily define a graph. Once you made your choices, press [Submit] rather than [OK]; this gives the opportunity to modify your choices after having looked at the result.

This was the easy part. For the purpose of analysis you can do most things with the dialogs. Look at the illustrations in this section to get some ideas of the types and names of graphs. At www.ats.ucla.edu/stat/stata/Library/GraphExamples/default.htm you find a number of graph examples with the commands used.

The following more complex stuff illustrates how to make graphs ready for publication.

 $-$  0  $-$ 

Stata can produce high-quality graphs, suited for publication. However, the first edition of the Graphics manual is complicated to use, to say the least; don't feel inferior if you get lost in the maze while looking up information. The on-line help works better, once you understand the general principles.

Use the Graphics manual to see examples of graphs, but skip the style and options specifications unless you are very dedicated.

The style of the graphs presented here is different from the manual style; I attempted to hit a leaner mainstream style used in most scientific journals. The graphs are based upon my schemes **lean1** with a framed plot area and no gridlines and **lean2** with no frame but with gridlines. Find the schemes used by *findit* **lean schemes**. See more on this issue under Schemes, section 14.9.

You will meet some critical remarks in this section. However:

- Stata's graphics is a very versatile system; you can create almost whatever you want, except (fortunately) 3-D effects.
- The Stata people are very open to criticism and suggestions, and the users' input no doubt will give inspiration to improved design, accessibility and documentation.

## 14.2. The anatomy of graphs

Figure 1 shows the most important elements of a graph. The *graph area* is the entire figure, including everything, while the *plot area* is the central part, defined by the axes.

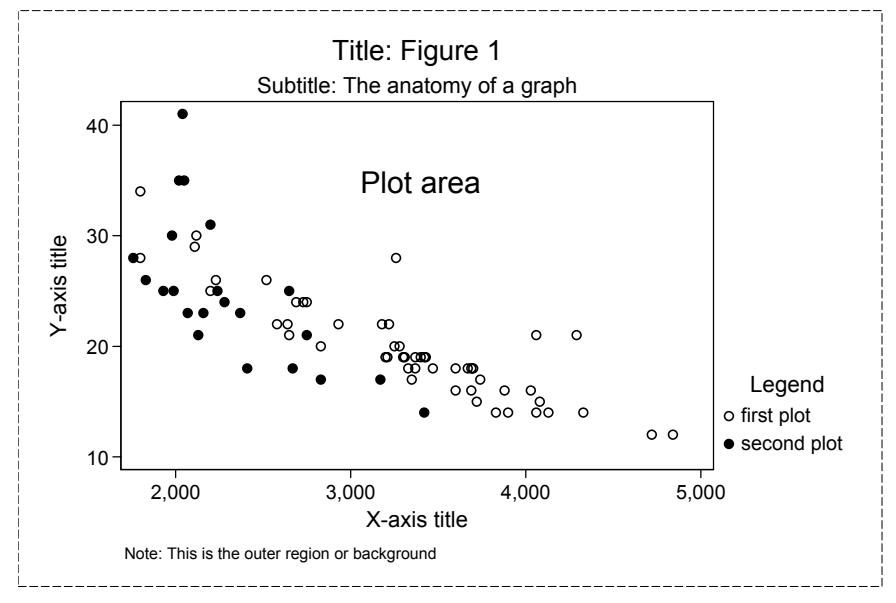

A *graph* consists of several elements: Title, legend, axes, and one or more *plots*, e.g. two scatterplots within the same plot area; Figure 1 includes two scatterplots.

Below is the command that generated Figure 1 (except the dashed outer frame). The elements of the command will be explained later.

```
sysuse auto.dta // open auto.dta accompanying Stata
set scheme lean1 
twoway (scatter mpg weight if foreign==0) /// 
  (scatter mpg weight if foreign==1) /// 
 , /// 
  title("Title: Figure 1") /// 
  subtitle("Subtitle: The anatomy of a graph") /// 
                       ytitle("Y-axis title") xtitle("X-axis title") /// 
  note("Note: This is the outer region or background") /// 
 legend(title("Legend"),<br>
label(1 "first plot") label(2 "second plot")) ///<br>
///
     label(1 "first plot") label(2 "second plot")) /// 
  text(35 3400 "Plot area")
```
## 14.3. The anatomy of graph commands

The overall syntax of graph commands is:

 *graph-command* (*plot-command* , *plot-options*) (*plot-command* , *plot-options*) , *graph-options*

This is the syntax style generated by the dialogs, and I will stick to it.

Unfortunately the Graphics manual frequently uses another, less transparent style:

 *graph-command plot-command , plot-options* | | *plot-command , plot-options* | | , *graph-options*

Clue: Put a | | where the standard syntax has a ) parenthesis closing a plot specification.

When letting the dialog generate a simple scatterplot command, the result is like this: *twoway* **(***scatter* **mpg weight)**

*twoway* defines the graph type; *scatter* defines a plot in the graph. You could enter the same in the command window, but Stata also understands this short version:

*scatter* **mpg weight** 

The variable list (e.g. **mpg weight**) in most graph commands may have one or more dependent (y-) variables, and one independent (x-) variable, which comes last.

Graph commands may have options; as in other Stata commands a comma precedes the options. *title***()** is an option to the *twoway* graph command:

*twoway* **(***scatter* **mpg weight) ,** *title***("74 car makes")**

Plot specifications may have options. *msymbol***()** is an option to *scatter*; it is located within the parentheses delimiting the plot specification. *msymbol***()** lets you select the marker symbol (a hollow circle) to be used in the scatterplot:

*twoway* **(***scatter* **mpg weight ,** *msymbol***(Oh))**

Options may have sub-options. *size***()** is a sub-option to the *title***()** option; here it lets the title text size be 80% of the default size:

```
twoway (scatter mpg weight) , title("74 car makes" , size(*0.8))
```
**Warning:** Options don't tolerate a space between the option keyword and the parenthesis, like the following (**□** denotes a blank character):

*title***□("74 car makes")** 

The error message may be confusing, e.g. 'Unmatched quotes' or 'Option not allowed'.

**Advice:** Graph commands tend to include a lot of nested parentheses, and you may make errors (I often do). In the Do-file editor, place the cursor after an opening parenthesis and enter [Ctrl]+B, to see the balancing closing parenthesis. In NoteTab you can use [Ctrl]+M (match) in the same way.

## 14.4. Axis options

## Axis lengths

Unfortunately axis lengths cannot be controlled directly, only the entire graph size. By trial and error you may then obtain the desired axis lengths. To make a graph 3 by 4 inches:

```
twoway (scatter mpg weight) , ysize(3) xsize(4)
```
You can, however, determine the aspect ratio of the plot area (the y/x axis ratio) by the *aspect***()** option. To obtain a square plot area:

```
twoway (scatter mpg weight) , ysize(3) xsize(4) aspect(1)
```
#### Ticks, labels and gridlines

Stata sets reasonable ticks and labels at the axes; you may also define them yourself. The following command sets a tick and a label for every 20 years at the x-axis, minor ticks divide each major interval in two. The y-axis has a log scale; tick marks are defined.

```
 twoway (line incidence year) , /// 
  xlabel(1900(20)2000) xmtick(##2) /// 
  yscale(log) ylabel(1 2 5 10 20 50 100)
```
You may define maximum and minimum values at the axes: **... ,** *yscale***(***log range***(0.8 150))** 

If you use the **s2color**, **s2mono** or **lean2** scheme, the default is horizontal gridlines and no vertical gridlines. To drop horizontal and include vertical gridlines (hardly a good idea in this case):

**... ,** *xlabel***( ,** *grid***)** *ylabel***(1 2 5 10 20 50 100 ,** *nogrid***)** 

If you want to display decimal commas rather than periods, give the Stata command:  *set dp comma* 

#### Plotregion margin

By default twoway graphs include a margin between the extreme plot values and the axes, to avoid symbols touching axes. If you want a zero margin – as in the *twoway line* plot, section 14.7 – include:

 **... ,** *plotregion***(***margin***(***zero***))** 

## 14.5. Placing graph elements

The placement of graph elements, e.g. the legend, is defined by location relative to the plot area (*ring* position) and a direction (*clock* position). The placement of elements in Figure 1 was determined by the scheme applied (see section 14.9); the placements were:

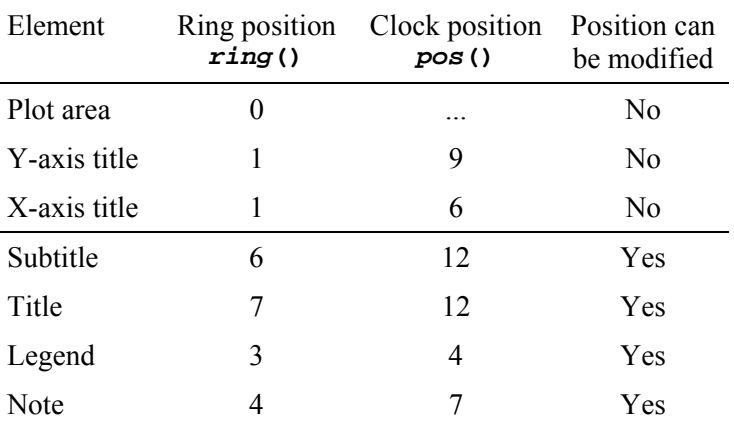

The *twoway line* plot, section 14.7, illustrates an alternative placement of the legend: **... ,** *legend***(***label***(1 "Males")** *label***(2 "Females")** *ring***(0)** *pos***(8))** 

A text block is placed in the plot area by giving its y and x coordinates; *place***(c)** (the default) means that the coordinates apply to the center of the text block; *place***(se)** that they apply to the block's southeast corner. See example in Figure 1 and the *twoway line* plot, section 14.7:

 **... ,** *text***(90 69 "1999-2000")** 

## 14.6. Appearance of markers, lines, etc.

*Options and their arguments for defining the appearance of lines, bars and markers*:

|                                |                                                                                          | Lines                                                                                                    |                                      | Markers                                                                                                    |                         |
|--------------------------------|------------------------------------------------------------------------------------------|----------------------------------------------------------------------------------------------------|--------------------------------------|----------------------------------------------------------------------------------------------------|-------------------------|
| Element                        | Color                                                                                    | Pattern                                                                                                    | Width                                | Symbol                                                                                                    | <b>Size</b>             |
| Legend etc.<br>fill<br>outline | color()<br>fcolor()<br>lcolor()                                                          | lpattern()                                                                                                    | lwidth()                             |                                                                                                    |                         |
| Bars, areas<br>fill<br>outline | bcolor()<br>bfcolor()<br>blcolor()                                                       | blpattern()                                                                                                    | blwidth()                            |                                                                                                    |                         |
| Markers<br>fill<br>outline     | mcolor()<br>mfcolor()<br>mlcolor()                                                       |                                                                                                    | mlwidth()                            | msymbol()                                                                                                    | msize()                 |
| Connecting<br>lines            | clcolor()                                                                                | clpattern()                                                                                                    | clwidth()                            |                                                                                                    |                         |
| Arguments:                     | none<br>Grayscale:<br>black<br>$\mathsf{gs0}\$ (black)<br>. .<br>$gs16$ (white)<br>white | blank<br>1 or solid<br>- or dash<br>Or longdash<br>shortdash<br>dot<br>dash dot<br>Formula, e.g.<br>$"$ - $"$<br>$H =  H$ | none<br>$*1.3$<br>130% of<br>default | $\pm$ invisible<br>o circle<br>p diamond<br>s square<br><b>T</b> triangle<br>p point<br>$+ plus$<br>x cross<br>Small:<br>odstx<br>Hollow: Oh | $*0.770%$<br>of default |

#### Marker symbols

Markers are defined by symbol: *msymbol***()**, outline colour: *mlcolor***()**, fill colour *mfcolor***()** and size *msize***()**. To define a hollow circle:

*twoway* **(***scatter* **mpg weight ,** *msymbol***(Oh))**

A hollow circle (**Oh**) is transparent. Obtain a circle with a non-transparent white fill by: *twoway* **(***scatter* **mpg weight ,** *msymbol***(O)** *mfcolor***(white))**

#### Connecting lines

The *twoway line* and *twoway connected* examples, section 14.7, use *connecting lines*; here the *clpattern***()** and *clwidth***()** options apply:

```
twoway (line m1840-k1999 age , clpattern( - l - l – l ))
```
The default connect-style is a straight line. Obtain a step-curve like a Kaplan-Meier plot by: *twoway* **(***line* **cum time ,** *connect***(J))**

#### Bars

```
Bar graphs (twoway bar) and range plots use bar outlines; here the blpattern() and
blwidth() options apply. The colour of the bar fill is defined by the bfcolor() option:
      ... , bar(1, bfcolor(gs9)) bar(2, bfcolor(gs14))
```
## 14.7. Examples

On the following pages you find illustrations of some important graph types, including the commands that generated the graphs. The appearance is different from the manual's graphs; it was determined by my *schemes* **lean1** and **lean2**, described in section 14.9.

For each graph you see the do-file that made it, including the data for the graph or a *use* command. I suggest letting do-files generating graphs always start with a **gph.** prefix, for easy identification.

In the illustrations I reduced the graph size by the **xsize()** and **ysize()** options. This, however, leads to too small text and symbols, and I enlarged them by the **scale()** option.

*twoway* graphs have continuous x- and y-axes. Many plot-types fit in twoway graphs; exceptions are graph bar, graph box and graph pie.

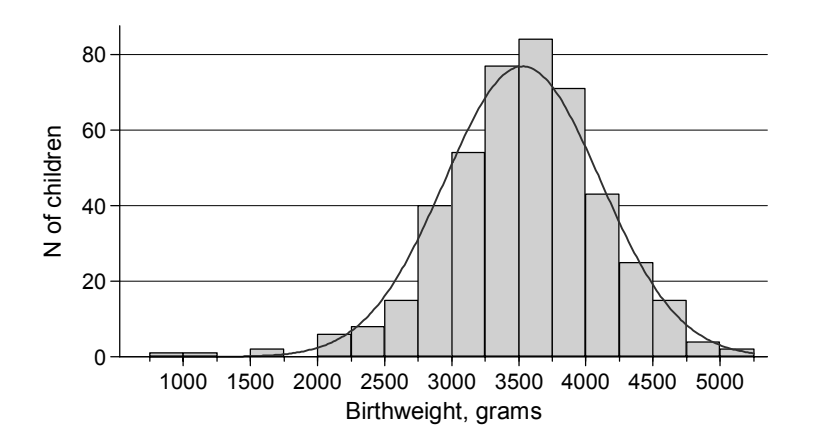

#### **histogram**

A histogram depicts the distribution of a continuous variable. The y-axis may reflect a count (frequency), a density or a percentage; the corresponding normal curve may be overlaid. Histograms are documented in [R] **histogram** and in [G] **graph twoway histogram**.

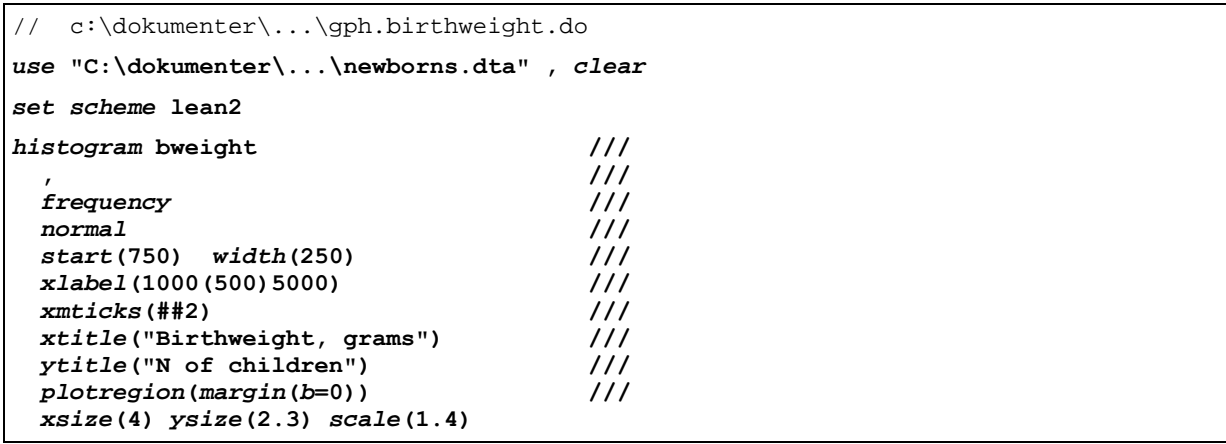

#### **graph bar**

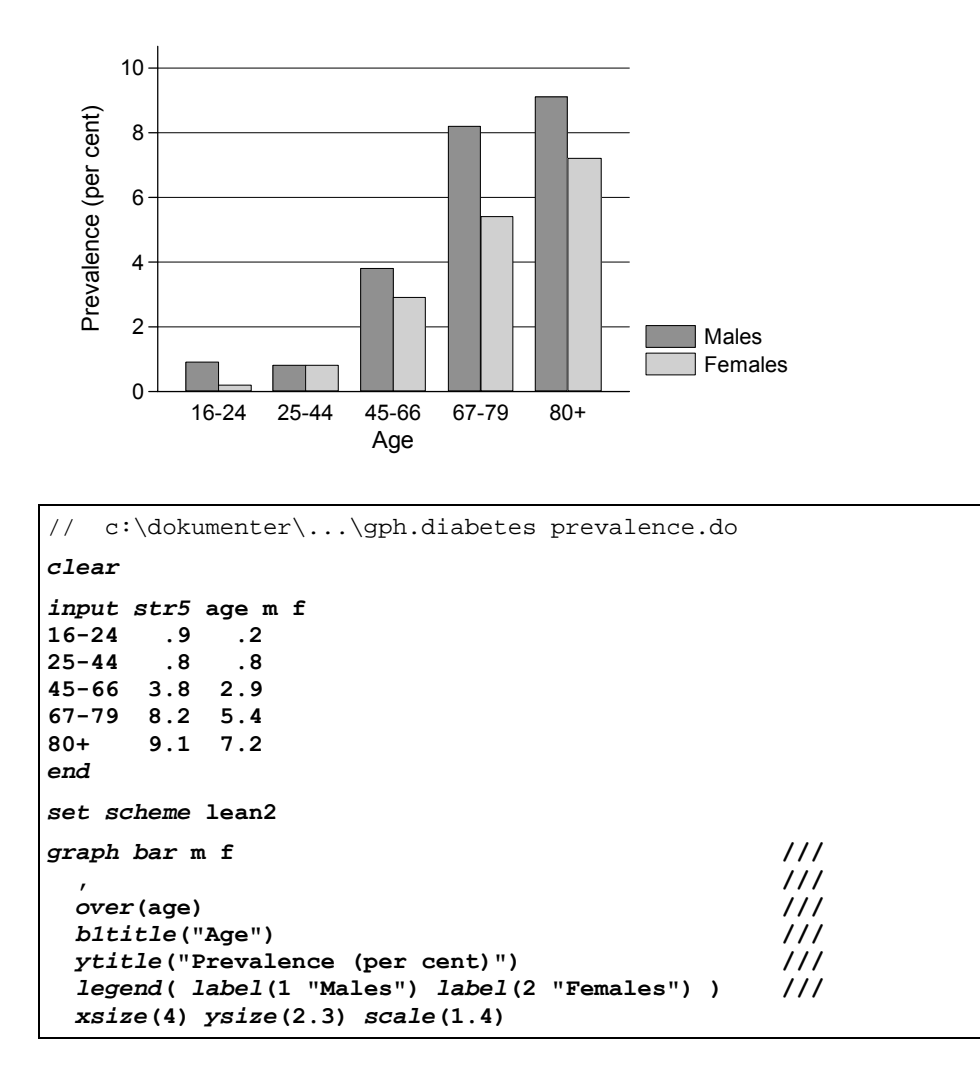

For some reason the **xtitle** () option is not valid for bar graphs. To generate an x-axis title you may, however, use *b1title***()** instead.

Bar fill colours are assigned automatically according to the scheme. This option would generate a very dark fill for females:

```
... , bar(2 , bfcolor(gs3))
```
In bar graphs the x-axis is categorical, the y-axis continuous. In the example variables **m** and **f** defined the heights of the bars, but actually *graph bar* used the default *mean* function, as if the command were (with one observation per bar the result is the same):

```
graph bar (mean) m f , over(age)
```
With the **auto.dta** data you could generate bars for the number of domestic and foreign cars by:

```
graph bar (count) mpg , over(foreign)
```
Actually what is counted is the number of non-missing values of **mpg**.

Bar graphs are documented in [G] **graph bar** and [G] **graph twoway bar**.

#### **twoway scatter**

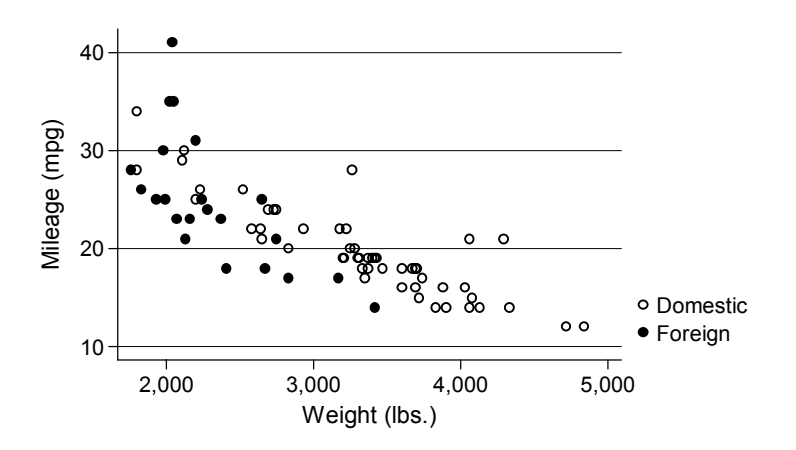

```
// c:\dokumenter\...\gph.mpg_weight.do
clear 
sysuse auto 
set scheme lean2 
twoway /// 
  (scatter mpg weight if foreign==0, msymbol(Oh)) /// 
  (scatter mpg weight if foreign==1, msymbol(O)) /// 
 , /// 
  legend(label(1 "Domestic") label(2 "Foreign")) /// 
  xsize(4) ysize(2.3) scale(1.4)
```
Twoway graphs have continuous x- and y-axes; scatter is the "mother" of twoway graphs.

A graph with one plot has no legend; this one with two plots has. The default legend texts often need to be replaced by short, distinct texts, like here. Since the *xtitle***()** and *ytitle***()** options were not specified, Stata used the variable labels as axis titles.

*msymbol* may be abbreviated to *ms*; I chose to avoid abbreviations for readability; it is much more important that commands are easy to read than easy to write. In this case the *msymbol***()** options were not necessary since **(Oh)** and **(O)** are the default first symbols under the lean schemes.

The graph displays the same data as the initial Figure 1, this time using the scheme **lean2**: The plot area has horizontal grid-lines, but no frame.

#### **twoway line**

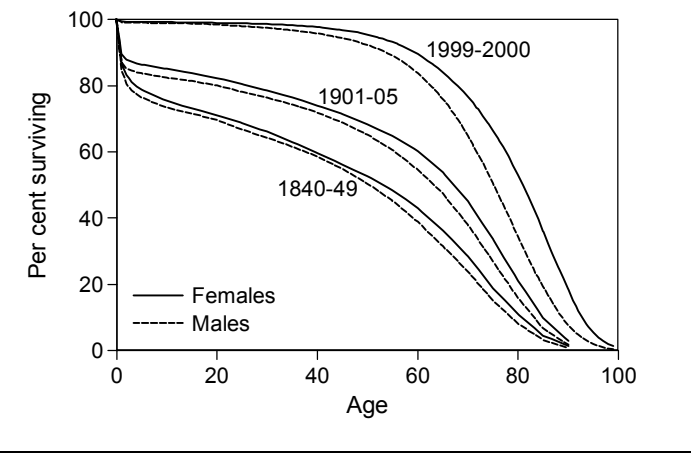

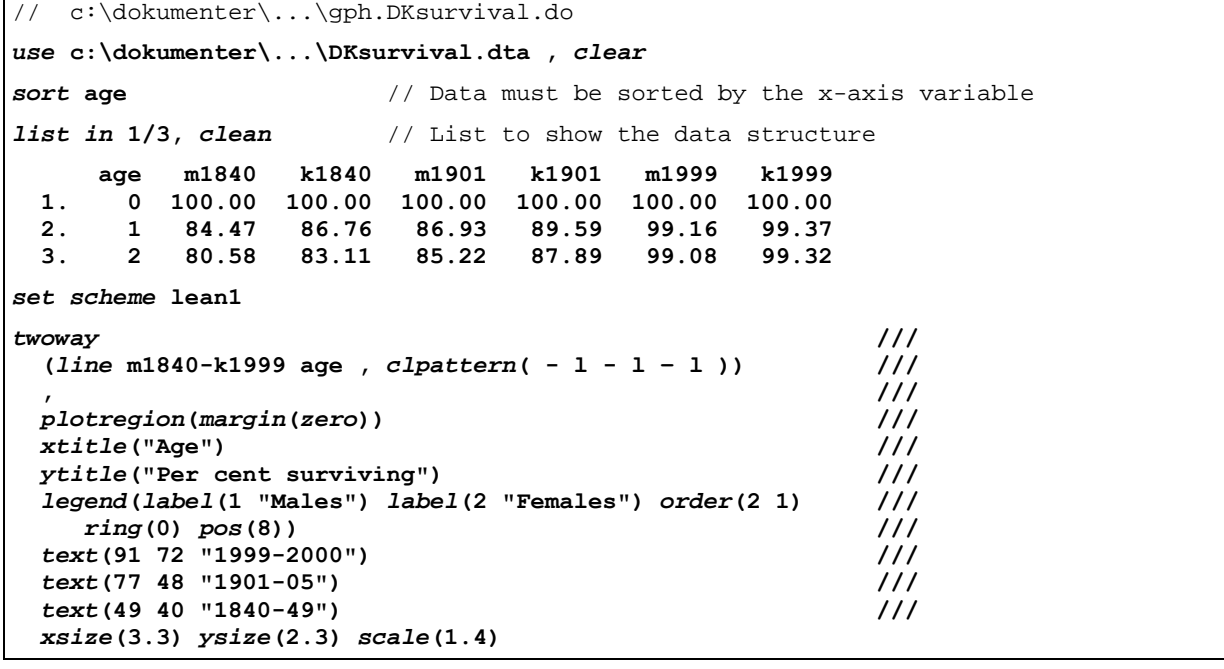

A line plot is a variation of scatterplot without markers, but with connecting lines. This graph includes six line plots, required by one plot-specification with six y- and one x-variable. The *clpattern***()** option defines the six connected-line patterns.

Make sure data are sorted according to the x-axis variable; otherwise the result is nonsense.

The example shows how to include text in a graph and how to position the legend within the plot area (see section 14.5 on placement of graph elements).

Twoway graphs by default include "empty" space between the axes and the extreme plot values. The graph option *plotregion***(***margin***(***zero***))** lets the plot start right at the axes.

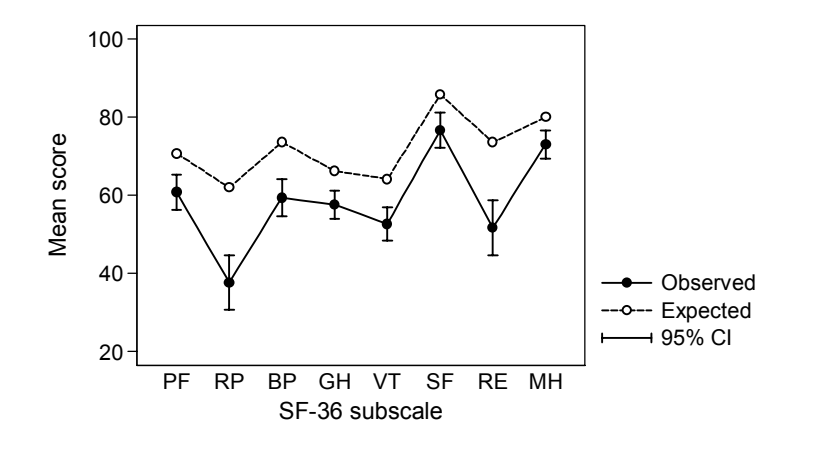

```
// c:\dokumenter\...\gph.SF36a.do
clear 
input scale n obs sd norm 
1 139 60.81 27.35 70.77 
2 139 37.65 42.06 62.01 
... 
8 139 73.06 21.54 79.99 
end
generate se=sd/sqrt(n) 
generate ci1=obs+1.96*se 
generate ci2=obs-1.96*se 
label define scale 1 "PF" 2 "RP" 3 "BP" 4 "GH" 5 "VT" 6 "SF" 7 "RE" 8 "MH" 
label values scale scale 
set scheme lean1 
twoway /// 
  (connected obs scale , msymbol(O) clpattern(l)) /// 
  (connected norm scale , msymbol(O) mfcolor(white) clpattern(-)) /// 
  (rcap ci1 ci2 scale) /// 
 , /// 
  ytitle("Mean score") /// 
  xtitle("SF-36 subscale") /// 
  xlabel(1(1)8 , valuelabel noticks) /// 
  xscale(range(0.5 8.5)) /// 
  legend(label(1 "Observed") label(2 "Expected") label(3 "95% CI")) /// 
  xsize(4) ysize(2.3) scale(1.4)
```
This graph includes three plots; two *connected* and one *rcap*. In twoway plots both axes are continuous, so you could not have a categorical variable (PF, RP etc.) at the x-axis. Solution: use a numerical variable and use value labels to indicate the meaning. This graph style is frequently used to present SF-36 results, although connecting lines may be illogical when displaying eight qualitatively different scales.

*xscale***(***range***(0.5 8.5))** increased the distance between plot symbols and plot margin.

*rcap* does not calculate confidence intervals for you; it is up to you to provide two y- and one x-value for each confidence interval. *rspike* would have plotted intervals without caps.

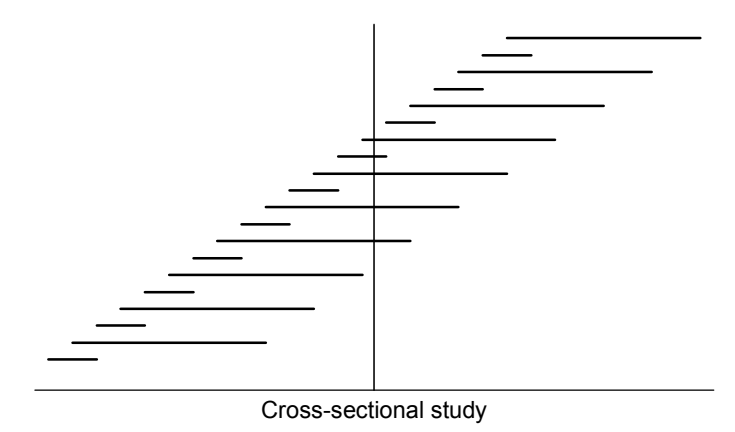

```
c:\dokumenter\...\qph.length_bias.do
clear 
set obs 20 
gen x=_n 
gen y1=x 
gen y2=y1+2 
replace y2=y1+8 if mod(x,2)==0 
set scheme lean2
twoway (rspike y1 y2 x , horizontal blwidth(*1.5)) /// 
 , /// 
  yscale(off) ylabel(, nogrid) ytitle("") /// 
               xlabel(none) xtitle("Cross-sectional study") /// 
 xline (14.5)
  xsize(3.7) ysize(2.3) scale(1.4)
```
The purpose of this graph is to illustrate length bias: a cross-sectional (prevalence) study may mislead you. Cases with short duration (due to successful treatment or high case fatality) are underrepresented in a cross-sectional sample.

*rspike* is in the *twoway*  $r^*$  family: range plots, like *rcap* shown before; this time it is horizontal.

In range plots and droplines (next page) the lines technically are bar outlines, and options are *blcolor***()**, *blpattern***()** etc.; hence the *blwidth***(\*1.5)** to make the spikes wider than the default.

It is easy to create one or more reference lines; use *xline***()** and *yline***()**.

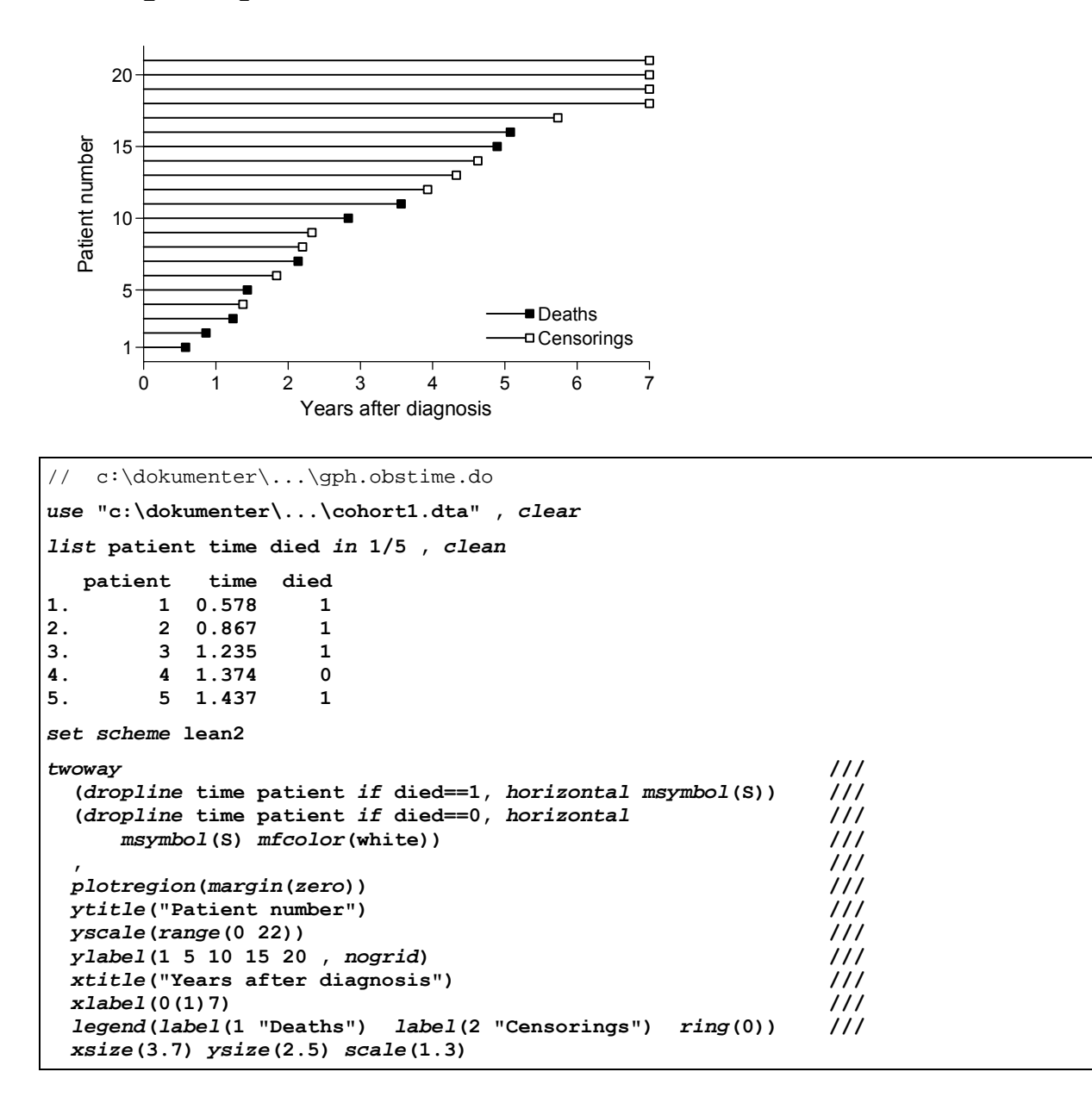

In a dropline plot a line 'drops' from a marker perpendicularly to the x- or y-axis. Droplines technically are bar outlines, like range plots, and their appearance is controlled by *blpattern***()**, *blcolor***()** and *blwidth***()**.

The marker for censorings is a square with white fill, not a hollow square, to avoid the dropline to be visible within the marker.

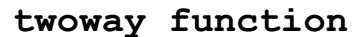

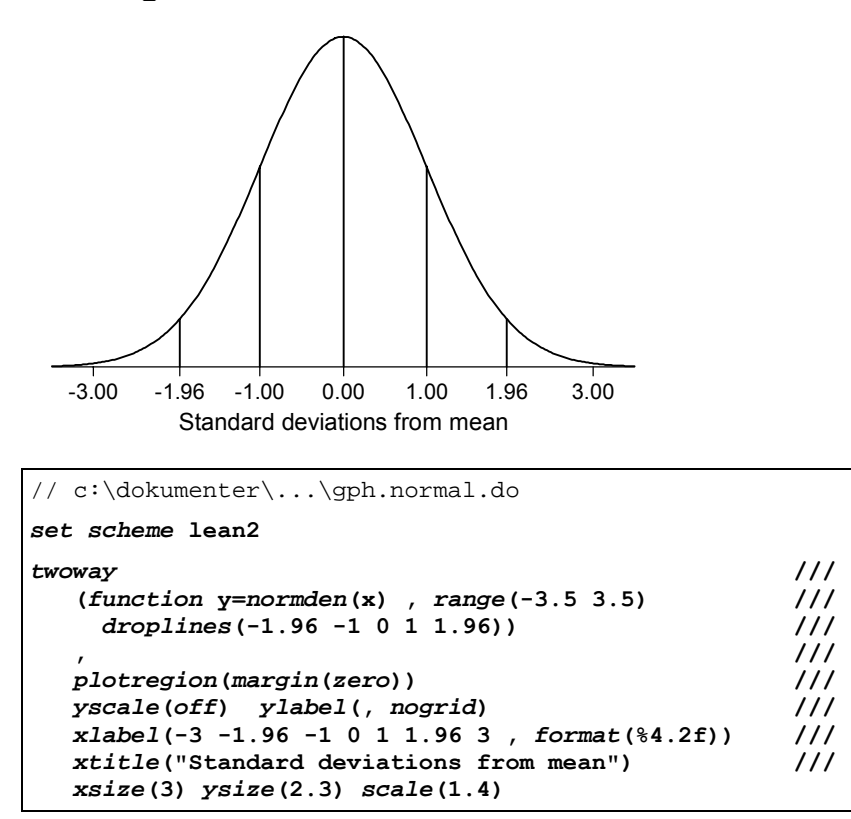

*twoway function* gives you the opportunity to visualize any mathematical function. The result has no relation to the actual data in memory. The *range***()** option is necessary; it defines the x-axis range.

Other examples:

An identity line, to be overlaid in a scatterplot comparing two measurements:

```
twoway /// 
  (scatter sbp2 sbp1) /// 
  (function y=x , range(sbp1))
```
A parabola:

```
twoway (function y=x^2 , range(-2 2))
```
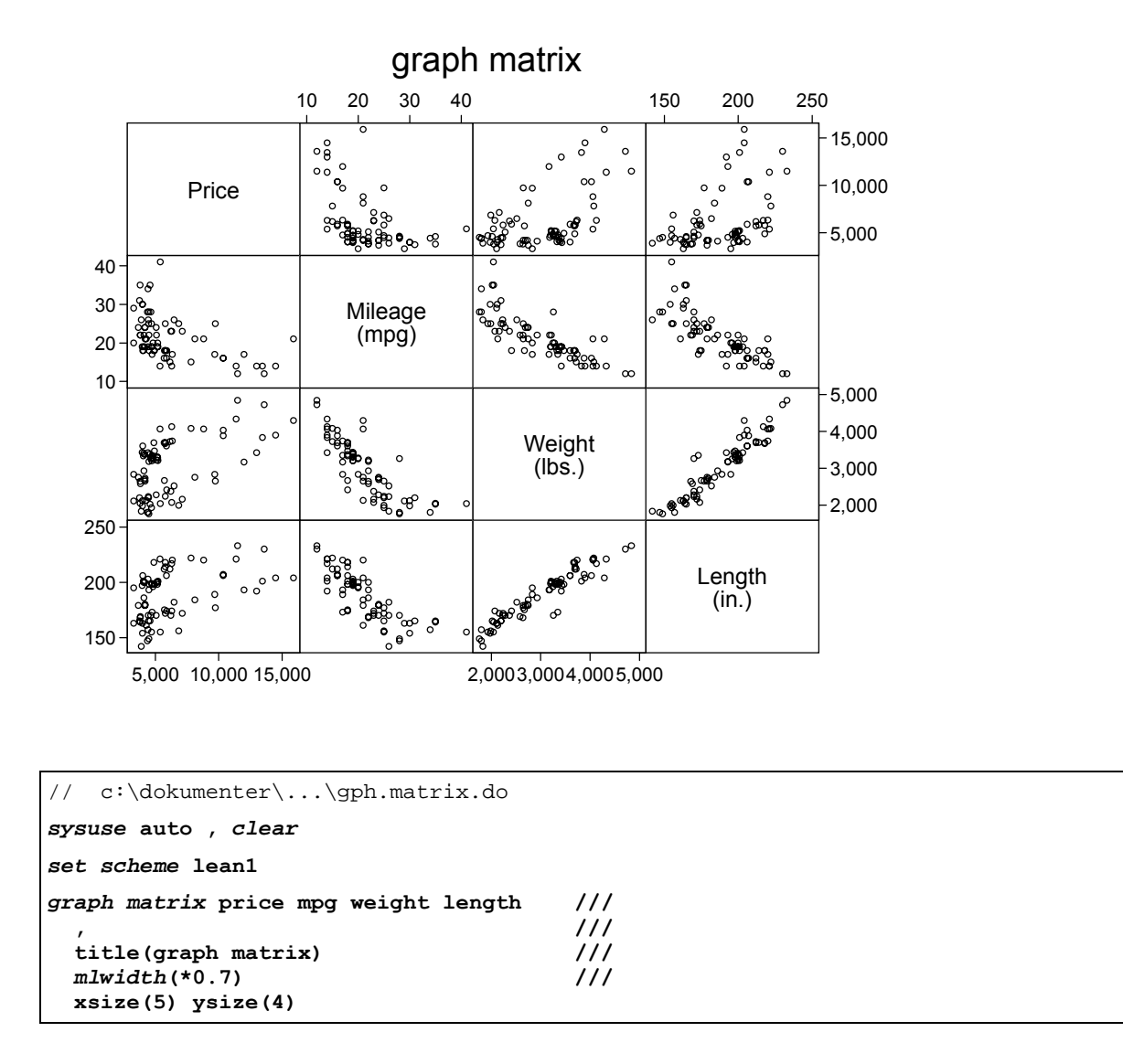

Matrix scatterplots are useful for analysis, but are infrequently used for publication.

The **lean1** and **lean2** schemes by default use a small hollow circle as marker in matrix scatterplots. Here *mlwidth***(\*0.7)** made the marker outline thinner.

The upper right cells are redundant rotated images of the lower left cells; omit them by: *graph matrix* **price mpg weight length ,** *half*

## 14.8. Saving, displaying and printing graphs

### Save a graph

The active graph can be saved as a **.gph** file:

*graph save* **"c:\dokumenter\...\DKsurvival.gph"** [, *asis replace*] The **asis** option saves a 'frozen' graph, it is displayed as is, regardless of scheme settings. Without this option you save a 'live' graph: you may display it again, maybe using a different scheme or modifying its size. The manual states that you may edit it, but that is not the case.

#### *My firm recommendation*:

Rarely save graph files; always save a do-file for each graph with a name that tells what it does, e.g. **gph.DKsurvival.do**. Let all graph-defining do-files start with a **gph.** prefix, for easy identification. The do-file documents what you did, you can edit it to modify the graph, and you can modify the do-file to create another graph. Remember to include the data or a **use** command reading the data used. This advice also applies when you initially defined the graph command with a graph dialog.

### Open a saved graph

A saved graph may be displayed by: *graph use* **"c:\dokumenter\...\DKsurvival.gph"**

Display and print a graph

Re-display the current graph by:

*graph display* [**,** *scale*(1.2) *ysize*(3) *xsize*(5) *scheme*(lean2)]

The *scale***()** option is useful to increase marker and text size, e.g. for a slide show. *xsize***()** and *ysize***()** modify the size of the graph area (arguments in inches), and *scheme***()** lets you display a graph under a different scheme – but that sometimes fails.

Copying and printing 'smooth' coloured or gray areas sometimes give poor results, and a raster-pattern is preferable. This is a printer, not a Stata issue; in this respect modern printers are worse than older. At my old HP LaserJet 1100 printer the LaserJet III printing mode translates gray areas to raster-patterns, copying and printing nicely. You may need to experiment.

If you in the future don't want Stata's logo being printed on each graph: *graph set print logo off* 

## Copy a graph to a document

Copy-and-paste a graph to another document using the standard [Cltr]+C and [Ctrl]+V procedure. The graph will be transferred as a metafile; there are two types, which you may select via the Graph Preferences:

```
Prefs ► Graph Preferences ► Clipboard
```
Select Enhanced Metafile (EMF) or Windows Metafile (WMF); which one works best depends on your system and printer; take a critical look at the results.

Submitting graphs to journals etc.

The requirements of journals vary, but the best results are probably obtained by Windows metafiles (.wmf, .emf) and Encapsulated PostScript (.eps). When saving a graph, select that format. You may open an eps-file by Adobe Acrobat Reader to ensure that the result is satisfactory. Formats like Portable Network Graphics (.png) and TIFF (.tif) give unsatisfactory results.

For updated information on exporting graphs, see: *whelp* **graph\_export**

## 14.9. Schemes: Default appearance

A *scheme* is a collection of default styles; the Graphics Manual uses a scheme close to **s2mono**, while the Base Reference Manual uses **s1mono**. **s2mono** is itself a modification of the **s2color** scheme.

This note uses the schemes **lean1** and **lean2**; they are modifications to **s1mono** and **s2mono**. Most scientific journals use a lean graph style – or at least require that graphs submitted are lean and black-and-white. If you are interested, download and install both schemes (use the command *findit* **lean schemes**).[3](#page-54-0)

The difference between the two is that **lean1** has a framed plot area, but no gridlines, while the opposite is the case for **lean2**. Section 14.7 includes examples using both schemes.

```
To select a scheme: 
     set scheme lean2
To make Stata remember lean1 as your default scheme: 
     set scheme lean1 , permanently
```
To create a scheme with your own preferences use Stata's do-file editor or another text editor to enter the options you want in your own personal scheme (e.g. **myscheme**) and save it as **c:\ado\personal\myscheme.scheme**. Scheme terminology differs from graph command terminology; documentation is forthcoming.<sup>3</sup>

 $\overline{a}$ 

<span id="page-54-0"></span><sup>&</sup>lt;sup>3</sup> Juul S. Lean mainstream schemes for Stata 8 graphics. The Stata Journal 2003; 3: 295-301.

# 15. Miscellaneous

## 15.1. Memory considerations [U] 7

In Intercooled Stata a data set can have a maximum of 2,000 variables (Stata/SE: 32,000). Stata keeps the entire data set in memory, and the number of observations is limited by the memory allocated. The memory must be allocated before you open (*use*) a data set.

As described in section 1.2 the initial default memory is defined in the Stata icon. To change this to 15 MB, right-click the icon, select Properties, and change the path field text to: c:\stata\wstata.exe /m15.

If the memory allocated is insufficient you get the message:

 **no room to add more observations** You may increase the current memory to 25 MB by:  *clear* // You can't change memory size with data in memory *set memory* **25m**

You can see the amount of used and free memory by:

*memory*

#### **compress** [R] **compress**

To reduce the physical size of your data set – and the memory requirements – Stata can determine the fewest bytes needed for each variable (see section 6.2), and you can safely:

 *compress*

```
and save the data again (save... , replace). This may reduce the memory need by 80%.
```
## Handling huge data sets

If you are regularly handling huge data sets you may consider:

- to use *compress* to reduce memory requirements
- to increase your computer's RAM (not expensive)

For instance with 512 Mb RAM you could *set memory* **400m** for Stata, and this would fit *very* large data sets, e.g. a million observations with 100 variables. Stata/SE can handle up to 32,000 variables, but memory restrictions otherwise don't differ from Intercooled Stata. SAS or SPSS might be alternatives.

You might not be able to create the entire Stata data set because of its hugeness. Try to read one part of the data, compress and save, read the next part of the data, compress and save, etc., and finally combine (*append*) the partial data sets (see section 10.6):

```
// c:\dokumenter\p1\gen.aa.do
infix id 1 type 2 sold 4-7 using c:\dokumenter\p1\aa.txt in 1/10000 
compress
save c:\tmp\aa1.dta 
infix id 1 type 2 sold 4-7 using c:\dokumenter\p1\aa.txt in 10001/20000 
compress
append using c:\tmp\aa1.dta
save c:\dokumenter\p1\aa.dta
```
## 15.2. String variables [U] 15.4; [U] 26

```
 replace ph=45 if nation == "Danish"
"Danish", "danish", and "DANISH" are different string values.
```
A string can include any character, also numbers; however number strings are not interpreted by their numeric value, just as a sequence of characters. Strings are sorted in dictionary sequence, however all uppercase letters come before lowercase; numbers come before letters. This principle is also applies to relations:  $"12" < "2" < "A" < "AA" < "Z" < "a"$ .

## String formats [U] 15.5.5

**%10***s* displays a 10 character string, right-justified; **%-10***s* displays it left-justified.

## Reading string variables into Stata

In the commands reading ASCII data (see section 8) the default data type is numeric. String variables should be defined in the input command. *str5* means a 5 character text string:

*infix* **id 1-4** *str5* **icd10 5-9** *using* **c:\dokumenter\p1\a.txt**

Generating new string variables

The *first* time a string variable is defined it must be declared by its length (*str10*):  *generate str10* **nation = "Danish"** *if* **ph==45**  *replace* **nation = "Swedish"** *if* **ph==46**

Conversion between string and numeric variables

### *Number strings to numbers*

If a CPR number is recorded in **cprstr** (type string), no calculations can be performed. Conversion to a numeric variable **cornum** can be obtained by:

*generate double* **cprnum =** *real***(cprstr)**  *format* **cprnum** *%10.0f*

**cprnum** is a 10 digit number and must be declared **double** for sufficient precision (see section 6.2). Another option is **destring** (it automatically declares **cprnum** *double*): *destring* **cprstr ,** *generate***(cprnum)**

*Non-number strings to numbers* 

If a string variable **sex** is coded as eg. **"M"** and **"F"**, convert to a numeric variable **gender** (with the original string codes as value labels) by:

*encode* **sex ,** *generate***(gender)** [R] **encode**

Display the meaning of the numeric codes by:

*label list* **gender**

#### *Numbers to strings*

```
You want the numeric variable cprnum converted to a string variable cprstr:
     generate str10 cprstr = string(cprnum , "%10.0f")
```
#### String manipulations [U] 16.3.5; [GSW] 12

Strings can be combined by **+**:

```
 generate str5 svar5 = svar3 + svar2
```
You may isolate part of a string variable by the **substr** function. The arguments are: source string, start position, length. In the following **a3** will be characters 2 to 4 of **strvar**:

#### *generate str3* **a3 =** *substr***(strvar,2,3)**

You may substitute characters within a string. In an example above the string variable **cprstr** was created from the numeric variable **cprnum**. However, for persons with a leading **0** in the CPR number the string will start with a blank, not a **0**. This can be remedied by:

```
 replace cprstr = subinstr(cprstr," ","0",1)
```
The *upper* function converts lower case to upper case characters; the *lower* function does the opposite. Imagine that ICD-10 codes had been entered inconsistently, the same code somtimes as **E10.1**, sometimes as **e10.1**. These are different strings, and you want them to be the same (**E10.1**):

 *replace* **icd10 =** *upper***(icd10)** 

Handling complex strings, eg. ICD-10 codes [U] 26.4

In the ICD-10 classification of diseases all codes are a combination of letters and numbers (e.g. E10.1 for insulin demanding diabetes with ketoacidosis). This is probably convenient for the person coding diagnoses (an extremely important consideration), but for the data handling it is quite inconvenient. I suggest to split a 5 character ICD-10 string variable (**scode**) into a one character string variable (**scode1**) and a four digit numeric variable (**ncode4**):

```
 generate str1 scode1 = substr(scode,1,1) 
 generate ncode4 = real(substr(scode,2,4))
 format ncode4 %4.1f
```
What did we obtain? Two variables: the string variable **scode1** with 26 values (A to Z) and a numeric variable **ncode4** (0.0-99.9). Now identify diabetes (E10.0-E14.9) by:

```
 generate diab=0 
 replace diab=1 if scode1=="E" & ncode4>=10 & ncode4<15
```
If you received ASCII data, the same result could have been obtained by letting eg. the *infix*  command read the same data twice as different types:

 *infix* **id 1-4** *str5* **scode 5-9** *str1* **scode1 5 ncode2 6-9 ///** *using* **c:\dokumenter\...\list1.txt** 

The diabetics could also have been identified this way:

*replace* **diab=1** *if* **scode>="E10" & scode<"E15"**

## 15.3. Dates. Danish CPR numbers

### Date variables [U] 15.5.2

Dates are numeric variables; the internal value is the number of days since 1 Jan 1960; dates before that are negative.

## Date formats [U] 15.5.3; [U] 27.2.3

Format specifications start with **%d**. Specifying **%d** only is equivalent to **%dDlCY**  displaying a date as **28sep2000**. To display this date as **28.09.2000** specify the format **%dD.N.CY** (**D** for day, **N** for numeric month, **C** for century, **Y** for two-digit year). Example:  *format* **bdate %dD.N.CY** 

## Reading date variables [U] 27.2.1

A date may be input as three variables: day, month, year and next transformed to a date variable:

 *infix* **bd 1-2 bm 3-4 by 5-8** *using* **c:\dokumenter\p1\datefile.txt** *generate* **bdate =** *mdy***(bm,bd,by)** // sequence must be m d y  *format* **bdate %dD.N.CY** 

Another option is to enter the date as a string (**sbdate**) and translate it to a date variable:

*infix str10* **sbdate 1-10** *using* **c:\dokumenter\p1\datefile.txt**  *generate* **bdate =** *date***(sbdate,"***dmy***")** // "dmy" defines sequence  *format* **bdate %dD.N.CY** 

The *date* function 'understands' most input formats: **17jan2001**, **17/1/2001**,

**17.1.2001**, **17 01 2001**, but not **17012001**. However *todate*, a user-written function, handles this situation; find and download it by: *findit todate*.

In general: enter 4-digit years to avoid ambiguity on the century.

### Calculations with dates [U] 27.2.4

To express the length of a time interval in years you must:  *generate* **opage = (opdate-bdate)/365.25** 

You may extract day, month and year from a date variable (**bdate**):

```
 generate bday = day(bdate) 
 gen bmonth = month(bdate) 
 gen byear = year(bdate)
```
On Danish CPR numbers: extracting key information

Sometimes you get date information as a CPR number in an ASCII file. You can read the the CPR number as one string variable and the date information from the same columns:

```
infix str10 cprstr 1-10 bday 1-2 bmon 3-4 byear 5-6 /// 
    control 7-10 using c:\dokumenter\p1\datefile.txt 
 generate bdate = mdy(bmon,bday,byear)
```
Or you can extract key information from a CPR number read as one string variable (**cprstr**):

```
 generate bday = real(substr(cprstr,1,2))
 gen bmon = real(substr(cprstr,3,2))
 gen byear = real(substr(cprstr,5,2))
 gen control = real(substr(cprstr,7,4)) 
 gen pos7 = real(substr(cprstr,7,1)) // to find century
```
Before creating **bdate** you must decide the century of birth; see the rules below:

```
 generate century = 19 
 replace century = 20 if pos7 >= 4 & byear <= 36 
 replace century = 18 if pos7 >= 5 & pos7 <= 8 & byear >= 58 
 replace byear = 100*century + byear 
 generate bdate = mdy(bmon,bday,byear)
```
The information on sex can be extracted from **control**; the *mod* function calculates the remainder after division by 2 (male=1, female=0):

```
 generate sex = mod(control,2)
```
Century information in Danish CPR numbers

The 7th digit (the first control digit) informs on the century of birth:

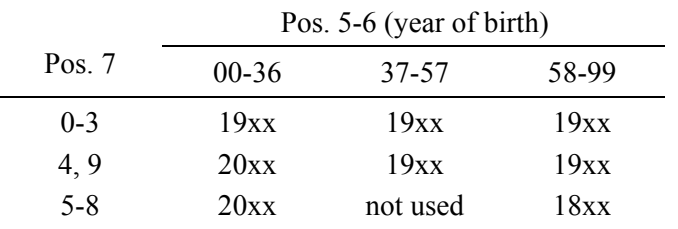

Source: www.cpr.dk

### Validation of Danish CPR numbers

To do the modulus 11 test for Danish CPR numbers first multiply the digits by 4, 3, 2, 7, 6, 5, 4, 3, 2, 1; next sum these products; finally check whether the sum can be divided by 11. Assume that the CPR numbers were split into 10 one-digit numbers **c1-c10**. Explanation of

```
for : see section 7.
```

```
 generate test=0 
     for C in varlist c1-c10 \setminus X in numlist 4/2 7/1 : ///
      replace test=test+C*X 
                                   // Remainder after division by 11
      list id cpr test if test !=0 
To extract c1-c10 from the string cprstr: 
     for C in newlist c1-c10 \setminus X in numlist 1/10 : ///
        gen C=real(substr(cprstr,X,1))
To extract c1-c10 already when reading data: 
      infix str10 cprstr 1-10 c1-c10 1-10 using c:\...\dfile.txt
```
I developed an ado-file (cprcheck.ado) that extracts birth date and sex information and checks the validity of a CPR number. Find and download it by:

*findit* **cprcheck** 

## 15.4. Random samples, simulations

#### Random number functions [R] Functions

Stata can create 'pseudo-random' numbers:

```
 gen y=invnorm(uniform()) Normal distribution, mean=0, SD=1 
 gen y=10+2*invnorm(uniform()) Normal distribution, mean=10, SD=2
```
 *gen* **y=***uniform***()** Uniformly distributed in the interval 0-1

If you run the same command twice it will yield *different* numbers. If you need to reproduce the same series of 'random' numbers, initialize the seed (a large integer used for the initial calculations):

 *set seed* **654321**

Random samples and randomization

You may use **sample** to select a random sample of your data set:

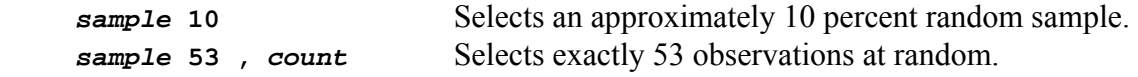

You may assign observations randomly to two treatments:

```
 generate y=uniform()
 generate treat=1
 replace treat=2 if y>0.5
```
And you may sort your observations in random sequence:

 *generate* **y=***uniform***()**  *sort* **y**

Generating artifical data sets

You may use **set obs** to create empty observations. The following sequence defines a file with 10,000 observations, used to study the behaviour of the difference (dif) between two measurements (**x1**, **x2**), given information about components of variance (**sdwithin**,

**sdbetw**).

```
set obs 10000 
generate sdbetw = 20 
generate sdwithin = 10 
generate sdtotal = sqrt(sdbetw^2 + sdwithin^2) 
generate x0 = 50 + sdbetw*invnorm(uniform()) 
generate x1 = x0 + sdwithin*invnorm(uniform()) 
generate x2 = x0 + sdwithin*invnorm(uniform()) 
generate dif = x2 - x1 
summarize
```
See another example in section 14.7 (the **twoway rspike** graph)

### Advanced simulations **and a simulation EXP** simulate

With **simulate** you may set up quite complex Monte Carlo simulations.

## 15.5. Immediate commands [U] 22

An 'immediate' command requires tabular or aggregated input; data in memory are not affected. The immediate commands *tabi*, *cci*, *csi*, *iri* and *ttesti* are mentioned in section 11, and **sampsi** (sample size estimation) in section 15.6.

## Confidence intervals [R] ci

The general command  $c_i$  and the 'immediate command  $c_i$  calculate confidence intervals. I here show the use of *cii*:

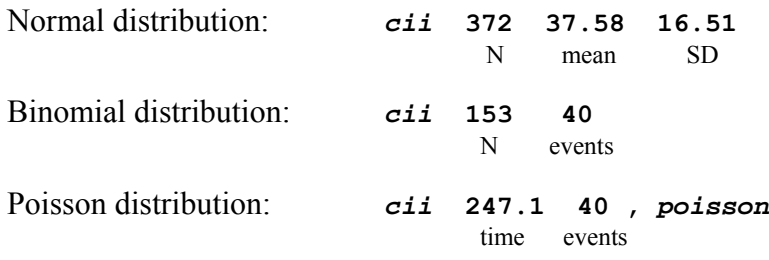

Stata as a pocket calculator **and a set of the state of the state of the state of the state of the state of the state of the state of the state of the state of the state of the state of the state of the state of the state** 

The *display* command gives the opportunity to perform calculations not affecting the data in memory (*\_pi* is a Stata constant):

 **.** *display* **2\****\_pi***\*7 43.982297**

You may include an explanatory text:

```
 . display "The circumference of a circle with radius 7 is " 2*_pi*7 
 The circumference of a circle with radius 7 is 43.982297
```
## 15.6. Sample size and study power

**sampsi** [R] **sampsi**

Sample size and study power estimation are pre-study activities: What are the consequences of different decisions and assumptions for sample size and study power?

You must make these *decisions*:

- The desired significance level ( $\alpha$ ). Default: 0.05.
- The minimum relevant contrast expressed as study group means or proportions.
- Sample size estimation: The desired power (1–β). Default: 0.90.
- Power estimation: Sample sizes.

And with comparison of means you must make an *assumption*:

• The assumed standard deviation in each sample.

Here are short examples for the four main scenarios:

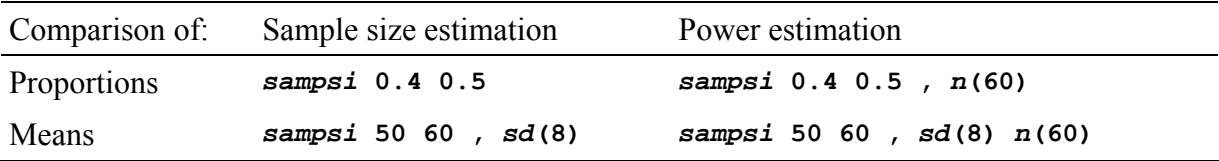

Further options are available:

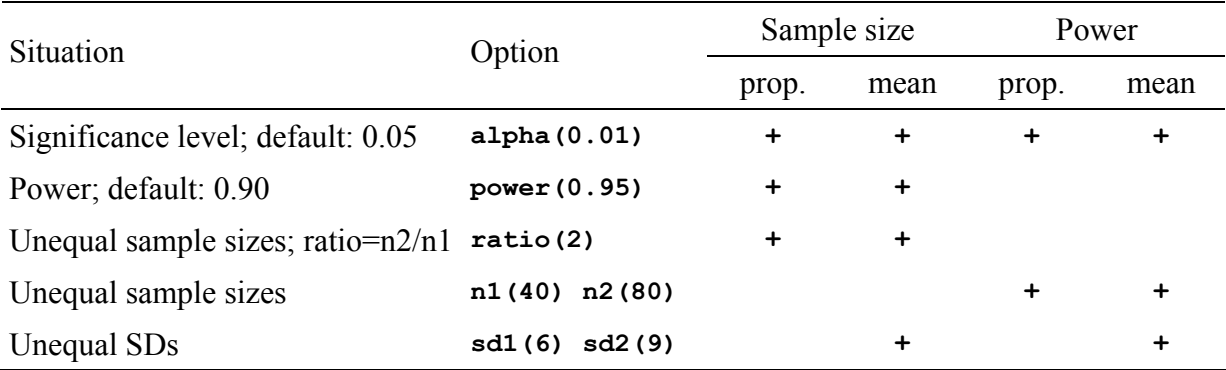

Example: Sample size estimation for comparison of means, unequal SDs and sample sizes:  *sampsi* **50 60 ,** *sd1***(14)** *sd2***(10)** *ratio***(2)**

*sampsi* also handles trials with repeated measurements, see [R] **sampsi**.

15.7.  $\alpha$ do-files [U] 20-21, [P] (Programming manual)

An ado-file is a program. Most users will never write programs themselves, but just use existing programs. If you are a freak, read more in the User's Guide ([U] 20-21) and the programming manual [P]. Save user-written programs in **c:\ado\personal**. To see the locations of all ado-files issue the command *sysdir*.

The simplest form of an .ado file is a single command or a do-file with a leading *program define* command and a terminating *end* command. There must be a new line after the terminating *end*.

Here is an example to demonstrate that creating your own commands is not that impossible.

**datetime** displays date and time

```
program define datetime 
//
c:\ado\personal\datetime.ado. Displays date and time.
    display " $S_DATE $S_TIME " 
end
```
Just enter **datetime** in the command window, and the date and time is displayed:

```
 . datetime 
       9 Feb 2003 16:54:15
```
Two ado-files useful for the interaction between Stata and NoteTab are shown in appendix 3.

#### **foreach** and **forvalues** [P] **foreach**; **forvalues**

These commands are documented in the programming manual, and in the online help (*whelp* **foreach**). Also see the FAQ www.stata.com/support/faqs/data/foreach.html. They enable you to repeat a command for a number of variables or values. The commands can be used not only in ado-files, but also in do-files and even interactively. Look at the sequence in section 11.1:

```
foreach Q of varlist q1-q10 { 
    tabulate `Q' sex 
}
```
Q is a *local macro* (see [U] 21.3); *foreach* defines it as a stand-in for the variables **q1** to **q10**, and the sequence generates ten *tabulate* commands. The local macro is in effect only within the braces **{}** which must be placed as shown.

When referring to the local macro  $\circ$  it must be enclosed in single quotes: **`o**'. In the manuals single quotes are shown differently; but the opening quote is **`** (accent grave), and the ending quote the simple **'**.

## 15.8. Exchange of data with other programs

Beware: Translation between programs may go wrong, and you should check carefully eg. by comparing the output from SPSS' **DESCRIPTIVES** and Stata's **summarize**. Especially compare the number of valid values for each variable and take care with missing values and date variables.

## StatTransfer [U] 24.4

StatTransfer is a reasonably priced program (purchase: see Appendix 1) that translates between a number of statistical packages, including Stata. Variable names, and variable and value labels are transferred too. StatTransfer 7 understands Stata 8 files, but StatTransfer 6 does not. To create a Stata 7 data set for conversion by StatTransfer 6:

 *saveold* **c:\dokumenter\proj1\alfa.dta**

## Transferring data to Excel and other spreadsheets [R] **outsheet**

Many statistical packages read Excel data. To create a tab-separated file (see section 8) readable by Excel:

 *outsheet* [*varlist*] *using* **c:\dokumenter\proj1\alfa.txt ,** *nolabel* In Excel open the file as a text file and follow the instructions. Variable names, but no labels are transferred.

[R] **outfile**

If you want the data written to a comma-separated ASCII file the command is:  *outfile* [*varlist*] *using* **c:\...\alfa.txt ,** *nolabel comma*

## Reading Excel data **[R]** insheet

Many packages can create Excel data, and probably all can create text files similar to those created by Stata's **outsheet** command. From Excel save the file as a tab-separated text file (see section 8). Stata reads it by:

 *insheet using* **c:\dokumenter\p1\a.txt ,** *tab*

## 15.9. For old SPSS users

SPSS and Stata have similarities and differences. Among the differences are:

- While SPSS can define any numeric code as a missing value, Stata's user-defined missing values are special codes; see section 6.3.
- Stata's missing values are high-end numbers. This may complicate conditions; see section 6.3.
- While SPSS executes all transformation commands up to a procedure command one case at a time, Stata performs each command for the entire data set before proceeding to the next command. This leads to different behaviour when combining selections (*keep if***;** *drop if*) with observation numbers  $(\begin{bmatrix} n \\ n \end{bmatrix})$ .

Frequently used SPSS commands and the similar Stata commands

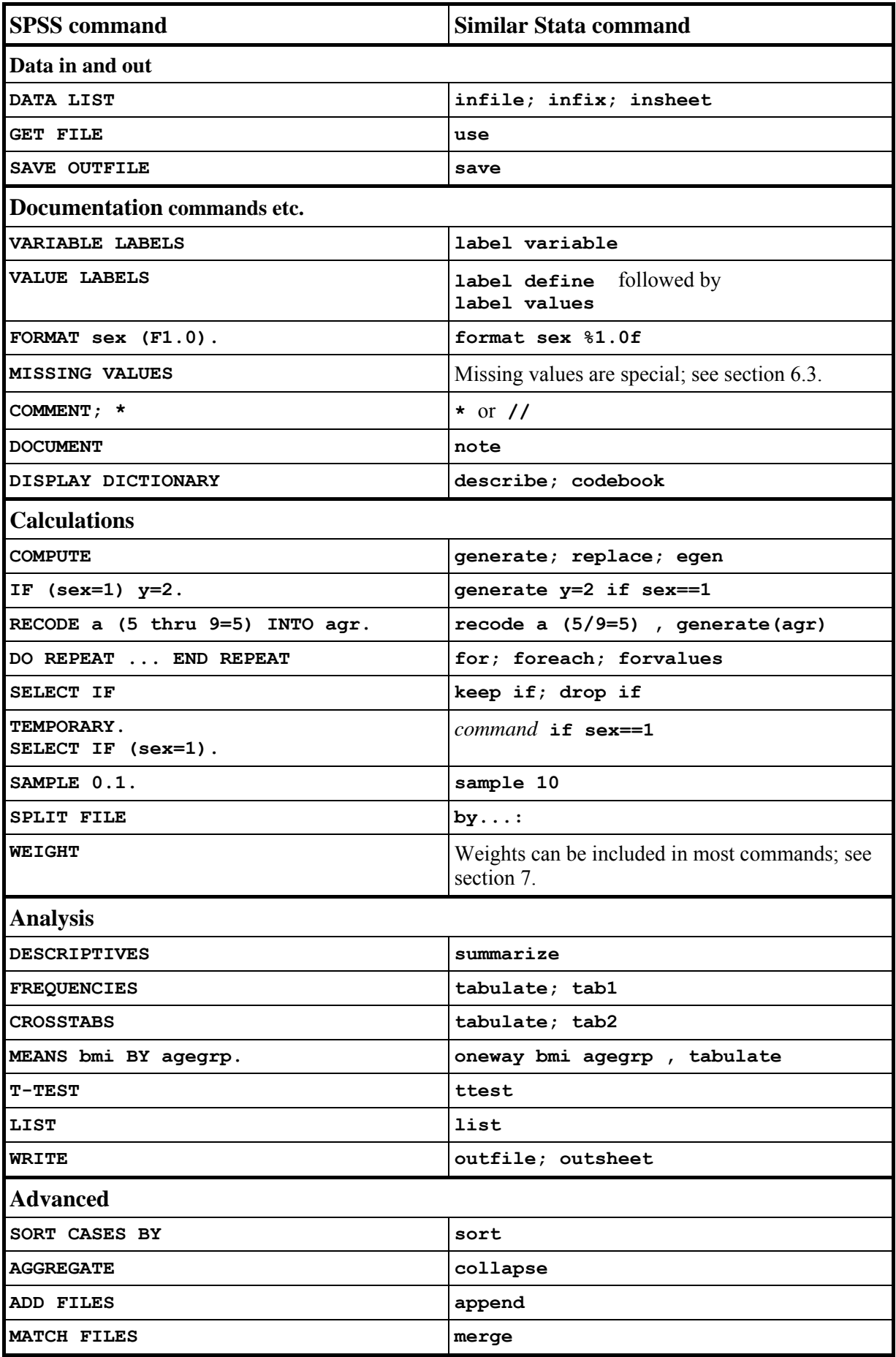

# 16. Do-file examples

Here follow short examples of do-files doing typical things. Find more examples in *Take good care of your data*. All major work should be done with do-files rather than by entering single commands because:

- 1. The do-file serves as documentation for what you did.
- 2. If you discover an error, you can easily correct the do-file and re-run it.
- 3. You are certain that commands are executed in the sequence intended.

Example 1 generates the first Stata version of the data, and example 2 generates a modified version. I call both do-files *vital* in the sense that they document modifications to the data. Such do-files are part of the documentation and they should be stored safely. Safe storage also means safe retrieval, and they should have names telling what they do. My principle is this:

In example 1 **gen.wine.do** generates **wine.dta**. In example 2 **gen.visit12a.do** generates **visit12a.dta**. This is different from example 3 where no new data are generated, only output. This do-file is not vital in the same sense as example 1 and 2, and it should *not* have the **gen.** prefix (the Never Cry Wolf principle).

As mentioned in section 3 I prefer to use NoteTab rather than the do-file editor for creating do-files. The last command in a do-file must be terminated by a carriage return; otherwise Stata cannot 'see' the command.

*Example 1. gen.wine.do generates Stata data set wine.dta from ASCII file* 

```
// gen.wine.do creates wine.dta 13.5.2001 
infix id 1-3 type 4 price 5-10 rating 11 /// 
    using c:\dokumenter\wines\wine.txt 
// Add variable labels
label variable id "Identification number" 
lab var type "Type of wine" 
lab var price "Price per 75 cl bottle" 
lab var rating "Quality rating" 
// Add value labels
label define type 1 "red" 2 "white" 3 "rosé" 4 "undetermined" 
label values type type 
lab def rating 1 "poor" 2 "acceptable" 3 "good" 4 "excellent" 
lab val rating rating 
// Add data set label
label data "wine.dta created from wine.txt, 13.5.2001" 
save c:\dokumenter\wines\wine.dta
```
*Example 2. gen.visit12a.do generates visit12a.dta from visit12.dta* 

```
// gen.visit12a.do generates visit12a.dta with new variables.
use c:\dokumenter\proj1\visit12.dta, clear
// Calculate hrqol: quality of life score.
egen hrqol=rsum(q1-q10) 
label variable hrqol "Quality of life score" 
label data "Visit12a.dta created by gen.visit12a.do, 02.01.2001" 
save c:\dokumenter\proj1\visit12a.dta
```
*Example 3. Analyse Stata data*

```
// winedes.do Descriptive analysis of the wine data 14.5.2001 
use c:\dokumenter\wines\wine.dta 
describe
codebook
summarize
tab1 type rating 
tabulate type rating , chi2 exact
oneway price rating , tabulate
```
Note that in example 1 and 2 the structure was:

- 1. Read data (*infix*, *use*)
- 2. Calculation and documentation commands
- 3. Save data (*save*)

In these examples a new generation of the data was created; changes were documented with a do-file with a **gen.** prefix.

In example 3 the structure was:

- 1. Read data (*use*)
- 2. Analysis commands

No new data generation was created, and the **gen.** prefix does not belong to such do-files.

*Example 4. Elaborate profile.do* 

```
// c:\ado\personal\profile.do executes automatically when opening Stata. 
// Write session start time in time.txt.
   set obs 1 
   gen time="******* Session started: `c(current_date)' `c(current_time)'" 
   outfile time using c:\tmp\time.txt, noquote replace
   clear 
// Copy session start time to the cmdlog (cmdlog.txt) and open it. 
// ! means that a DOS command follows. 
    ! copy /b c:\tmp\cmdlog.txt + c:\tmp\time.txt c:\tmp\cmdlog.txt /y 
   cmdlog using c:\tmp\cmdlog.txt , append
// 
Open the log (stata.log). 
    set logtype text 
    log using c:\tmp\stata.log , replace
```
Compared to the **profile.do** suggested in section 1.2, this version adds a time stamp to the command log file (**cmdlog.txt**). This means better possibilities to reconstruct previous work.

## Appendix 1

## Purchasing Stata and manuals

To most users the following manuals will suffice:

- [GSW] *Getting Started* manual
- [U] *User's Guide*

[R] *Base Reference Manual* (four volumes)

but I wouldn't recommend less to anybody. This booklet does not intend to replace the manuals, but hopefully it can serve as a guide.

If you work with epidemiological studies and survival analysis, you also need:

[ST] *Survival Analysis and Epidemiological Tables* 

If you want to decide exactly how your graphs should look, you need:

[G] *Graphics* manual

However, the Graphics manual is a difficult companion; it took quite some time for me to understand where to look for what.

If you want to write your own programs (ado-files), the User's Guide helps you some of the way, but you may need:

[P] *Programming* manual

The Scandinavian sales agent for Stata and StatTransfer is Metrika (www.metrika.se). Students and employees at University of Aarhus and Aarhus University Hospital can purchase Stata at a special discount rate. Other educational institutions may have similar arrangements.

Various local information concerning Stata and other software may be found at: www.biostat.au.dk/teaching/software.

## Appendix 2

## EpiData 3.0 www.epidata.dk

EpiData is an easy-to-use program for entering data. It has the facilities needed, but nothing superfluous. Data entered can be saved as EpiInfo, Excel, DBase, SAS, SPSS and Stata files. EpiData with documentation is available for free from www.epidata.dk.

## EpiData files

If your dataset has the name **first**, you will work with three files:

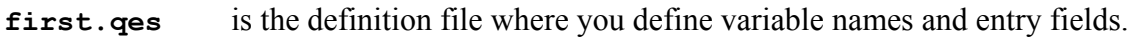

- **first.rec** is the data file in EpiInfo 6 format.
- **first.chk** is the checkfile defining variable labels, legal values and conditional jumps.

## Suggested options

Before starting for the first time, set general preferences (File < Options). I recommend:

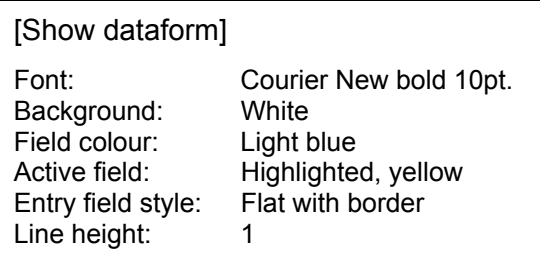

[Create datafile]

**IMPORTANT:** First word in question is fieldname Lowercase

## Working with EpiData

EpiData's toolbar guides you through the process:

[Define data] ≡ [Make datafile] ≡ [Add checks] ≡ [Enter data] ≡ [Document] ≡ [Export data]

[Define Data]: You get the EpiData editor where you define variable names, labels, and formats. If the name of your dataset is **first**, save the definition file as **first.qes**:

```
FIRST.QES My first try with EpiData. 
entrdate Date entered <today-dmy>
lbnr Questionnaire number #### 
init Initials The Exite<br>sex Sex F
sex Sex Sex \frac{1}{1} (1 male 2 female)<br>
npreq Number of pregnancies \frac{1}{1} (1 male 2 female)
npreg Number of pregnancies
========================================================= 
                                 Page 2 
bdate Date of birth
occup Occupation ## (see coding instruction OCCUP)
```
- The first word is the variable name, the following text becomes the variable label.
- **##** indicates a two-digit numeric field,
- **##.#** a four-digit numeric field with one decimal.
- **a** three character string variable,
- **<dd/mm/yyyy>** a date,
- **<today-dmy>** an automatic variable: the date of entering the observation.
- Text not preceding a field definition ("**1 male 2 female**"; "**=======**"; "**Page 2**") are instructions etc. while entering data.

Variable names can have up to 8 characters **a-z** (but not æøå) and **0-9**; they must start with a letter. Avoid special characters, also avoid **\_** (underscore). If you use Stata for analysis remember that Stata is case-sensitive (always use lowercase variable names).

[Make Datafile]: Save the empty data file **first.rec**.

[Add checks]: You do not have to write the actual code yourself, but may use the menu system. The information is stored in a checkfile ( $first.chk$ ) which is structured as below.

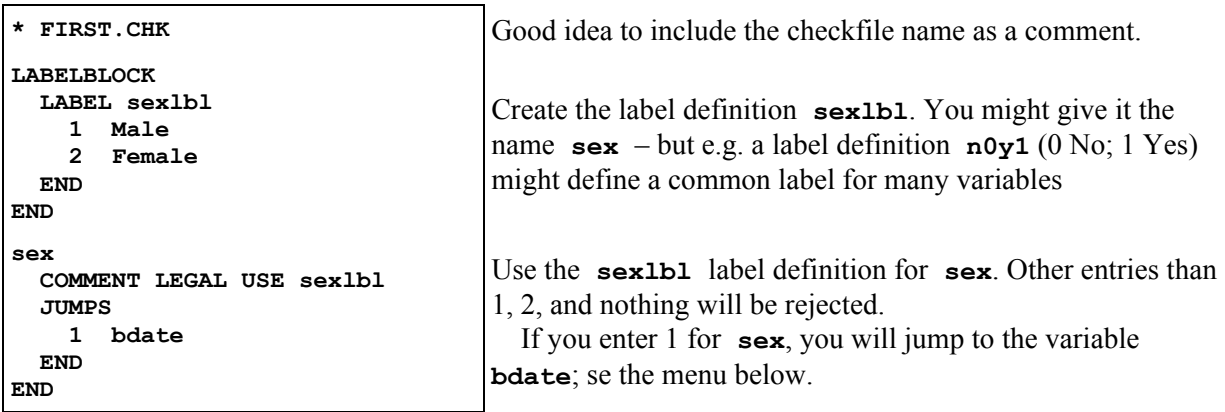

The meaning of the Menu dialog box is not obvious at first sight, and I will explain a little:

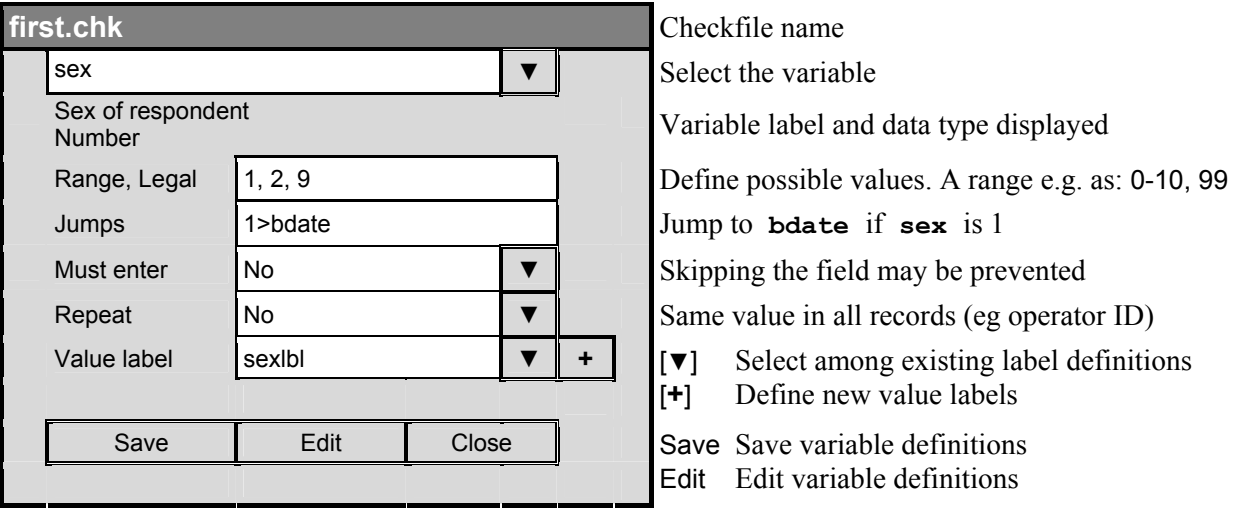

[Enter data]: You see a data entry form as you defined it; it is straightforward. With the options suggested the active field shifts colour to yellow, making it easy for you to see where you are.

As an assurance against typing mistakes you may enter part or all of the data a second time in a second file and compare the contents of file1 and file2.

[Document] lets you create a codebook, including variable and value labels and checking rules. The codebook shown below displays structure only, to be compared with your primary codebook; you also have the option to display information about the data entered.

[Export]: Finally you can export your data to a statistical analysis programme. The .rec file is in EpiInfo 6 format, and EpiData creates dBase, Excel, Stata, SPSS and SAS files. Variable and value labels are transferred to Stata, SAS and SPSS files, but not to spreadsheets.

## NoteTab Light www.notetab.com

Both the Results window and the Viewer window have limitations in the ability to handle output, and you will benefit from a good text editor. I use NoteTab Light, available for free from www.notetab.com. I find NoteTab superior to Stata's Do-file editor; however you cannot execute a do-file directly from NoteTab as you can from the Do-file editor. The use is straightforward, like a word processor. I recommend the following options:

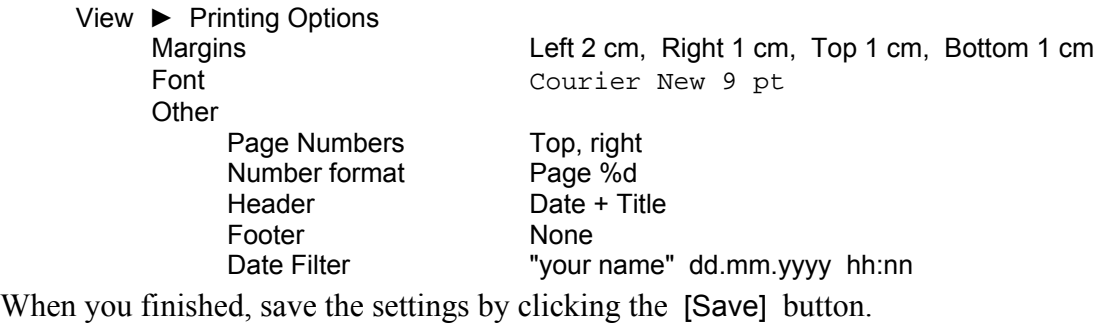

Some NoteTab versions put a **.txt** extension to every file when saving it. To prevent this: View ► Options ► File Filters Default Extension: (nothing)

## Making NoteTab work with Stata

In the following I assume that  $\text{profile.do}$  (see section 1.2) defined  $\text{c:}\t{tmp\stat.log}$ as the full log, including both commands and results; it must be in simple text format, not SMCL format.

Open **c**: \tmp\stata.log in NoteTab to view, edit and print results. In NoteTab each file has it own tab; you need not close them at exit. If NoteTab was open while running Stata you might not see the latest output, but don't worry, just select  $E$ dit  $\triangleright$  Reload (or [Alt]+[E] [R]), and you have access to the updated output. Or right-click the file's tab and select Reload.

I suggest that you create two ado-files (see section 15.7) to ease your work:

## **nt** opens Stata's log in NoteTab

Enter **nt** in Stata's command line window, and the log (**c**: \tmp\stata.log) opens in NoteTab. *winexec* executes a Windows command:

```
program define nt 
// c:\ado\personal\nt.ado. Opens the Stata log file in NoteTab.
    winexec "C:\programmer\NoteTab Light\NoteTab.exe" c:\tmp\stata.log 
end
```
## **newlog** discards old log and opens new log

```
program define newlog 
// c:\ado\personal\newlog.ado. Discards old log and opens new log.
    log close
    log using c:\tmp\stata.log , replace
end
```
## Index

## **A**

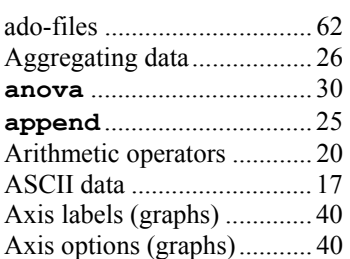

## **B**

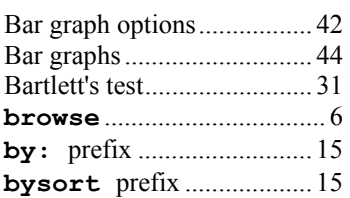

# **C**

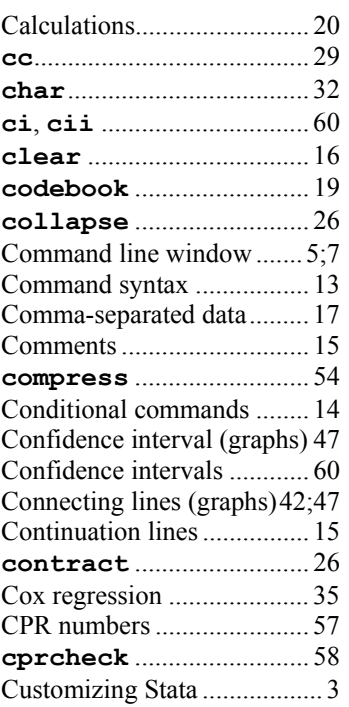

## **D**

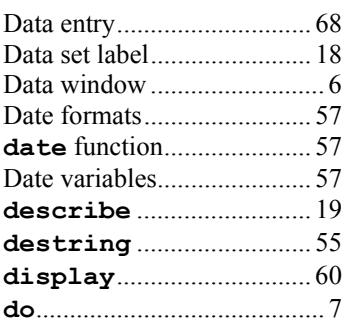

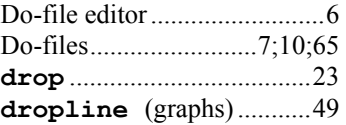

#### **E**

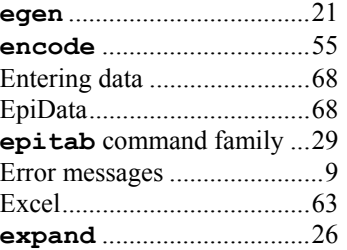

#### **F**

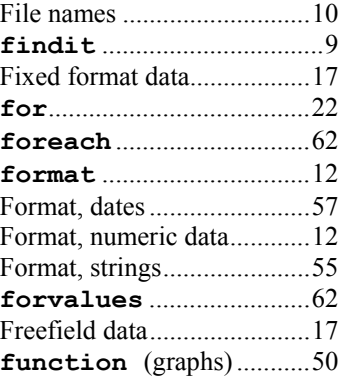

## **G**

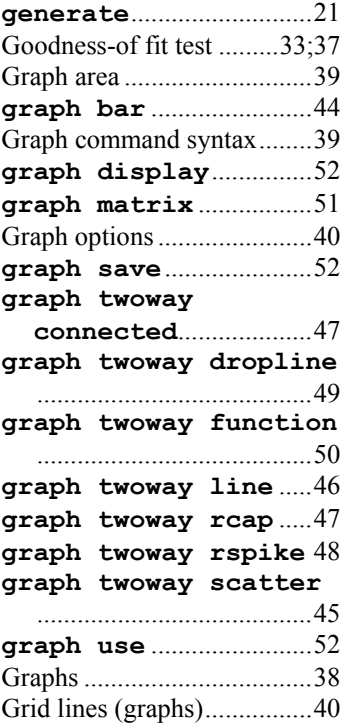

## **H**

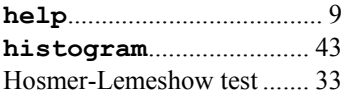

#### **I**

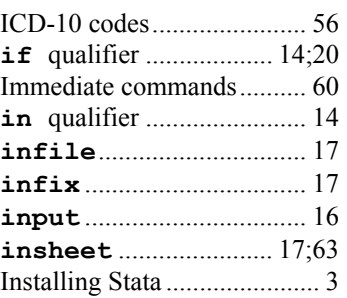

## **K**

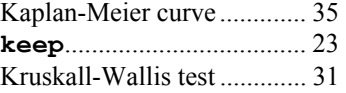

## **L**

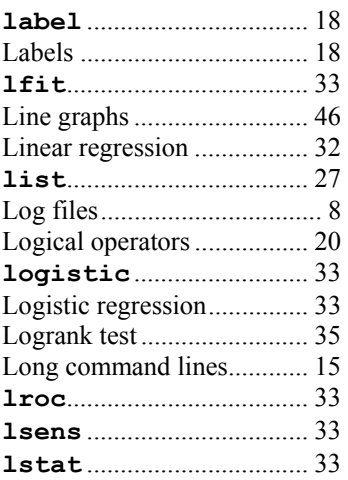

## **M**

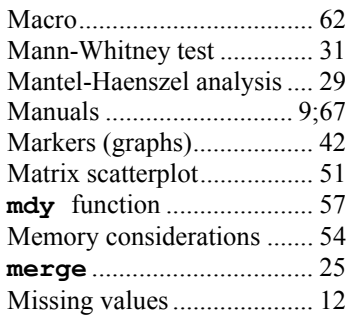

#### **N**

**newlog.ado** (user program)

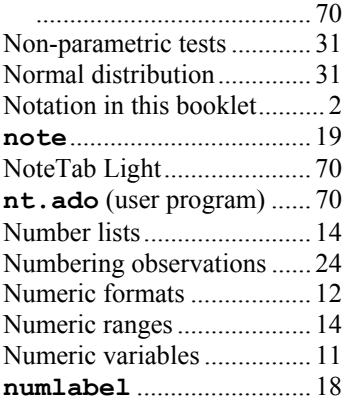

#### **O**

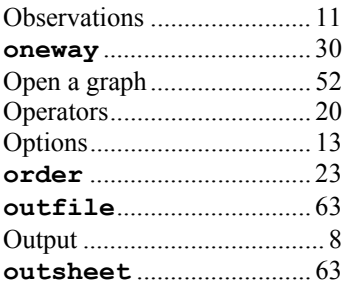

#### **P**

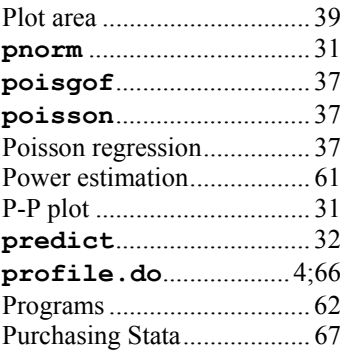

#### **Q**

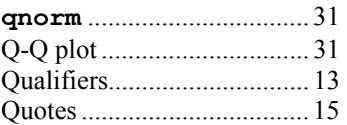

#### **R**

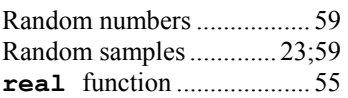

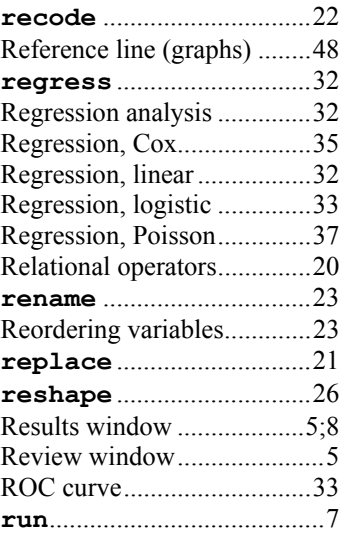

#### **S**

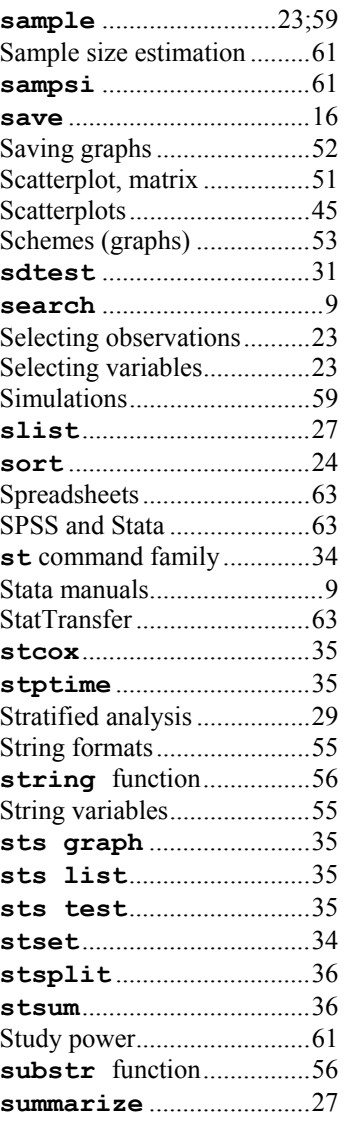

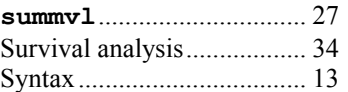

#### **T**

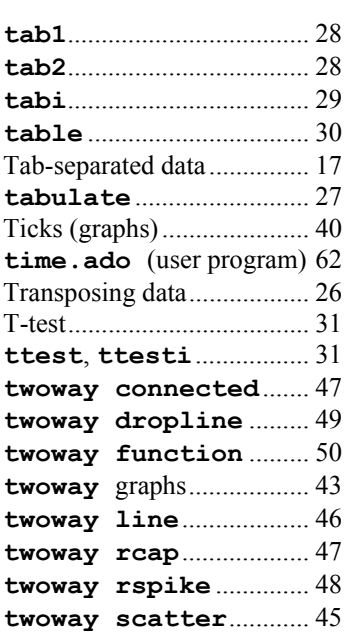

## **U**

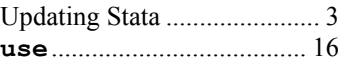

#### **V**

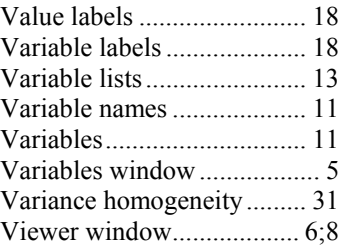

#### **W**

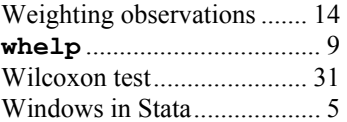

## **X**

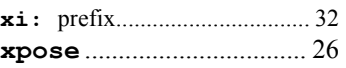